#### **BAB III**

#### **ANALISIS DAN PERANCANGAN SISTEM**

#### **3.1 Analisis Sistem**

Pada tahap analisis sistem terdapat proses mengidentifikasi masalah serta menyelesaikan permasalahan tersebut.

#### **3.1.1 Identifikasi Permasalahan**

Berdasarkan survei lapangan dengan mengamati proses penanganan menganalisa masalag sehingga dapat merencanakan suatu rancangan untuk

pasien dan melakukan wawancara dengan pihak Rumah Sakit Assakinah Medika Sidoarjo, dapat diketahui proses-proses yang dilakukan untuk menangani pasien dan beberapa permasalahannya. Alur proses penanganan pasien URJ terdiri dari proses pendaftaran, proses pemberian tindakan dan pencatatan rekam medis dan proses pembayaran.

Sistem yang ada pada URJ di Rumah Sakit Assakinah Medika (RSAM) saat ini masih dalam bentuk dokumen kertas, sedangkan komputer digunakan kasir untuk mencatat pendapatan perawat dan gaji dokter. Proses pertama mulai dari pendaftaran pasien, pendaftaran pasien meliputi pasien baru dan pasien lama. Pasien lama yaitu pasien yang sudah pernah berobat di RSAM dan bisa langsung melakukan registrasi, sedangkan pasien baru yaitu pasien yang baru pertama berobat di RSAM dan harus melakukan pendaftaran pasien baru untuk dibuatkan kartu berobat. Jika pasien baru, pasien atau penanggungjawab pasien harus mengisi data pasien. Saat ini proses pendaftaran menggunakan buku besar maka akan mengakibatkan penumpukan data pasien tanpa ada rekapan data pada sistem.

Permasalahan yang muncul yaitu pencarian data pasien menjadi terhambat akibat petugas kesulitan mencari data pasien jika kartu berobat tersebut hilang (pasien lama). Proses pendaftaran pasien dapat dilihat pada Gambar 3.1.

Proses selanjutnya adalah pemberian tindakan dan pencatatan rekam medis pasien di URJ. Setelah teregistrasi, petugas rekam medis mencari lembar rekam medis pasien. Jika pasien lama maka petugas rekam medis menyediakan dan memberikan lembar rekam medis pasien ke poli yang dituju. Perawat poli mencatat keluhan pasien pada kartu periksa. Kartu periksa tersebut diberikan kepada dokter atau poli yang dituju untuk dilakukan pemeriksaan dan mencatat hasil pemeriksaan. Jika ada tindakan maka perawat poli melakukan tindakan dan membuat hasil tindakan. Dokumen rekam medis tersebut berguna untuk membantu dokter dalam menentukan penanganan. Segala jenis penanganan, pemakaian barang dan obat yang dilakukan kepada pasien harus dicatat pada rekam medis pasien dan direkap dibuku besar. Proses pemberian tindakan dan pencatatan rekam medis meliputi proses pencatatan tindakan dokter terhadap pasien, tindakan tersebut nantinya akan mempengaruhi jumlah yang harus dibayar oleh pasien. Selain itu terjadi proses pencatatan resep, pemeriksaan, hasil observasi, terapi, instruksi dokter, tindakan fisik dan obat yang dicatat dokter pada rekam medis yang menggambarkan kondisi kesehatan pasien.

Pemberian tindakan dan pencatatan rekam medis masih menggunakan dokumen kertas yang disimpan diruang arsip yang menyebabkan petugas rekam medis harus mengantar dokumen tersebut ke ruang administrasi sehingga proses ini membutuhkan waktu yang lama. Permasalahan yang muncul yaitu apabila dokumen rekam medis tidak ada atau pencarian pada tumpukan di ruang arsip kurang teliti dianggap pasien tidak memiliki dokumen rekam medis, meskipun pasien sudah pernah berobat. Dalam kasus ini, pasien tersebut tetap dibuatkan dokumen rekam medis yang baru oleh petugas rekam medis sehingga terjadi penumpukan data (*redudansi*) yang menyebabkan petugas rekam medis tidak mengetahui status pasien lama atau baru. Permasalahan lain adalah arsip dokumen rekam medis yang menumpuk sehingga ruang penyimpanan dokumen mulai penuh. Selain harus menambah ruang arsip dan petugas sulit mencari dokumen rekam medis pasien ketika dibutuhkan, dapat menyebabkan resiko kerusakan, hilang atau terbawa oleh unit lain. Hilangnya dokumen rekam medis tersebut dapat mempersulit dokter dalam menentukan tindakan medis jika pasien yang ditangani mempunyai riwayat penyakit lain. Proses pemberian tindakan dan pencatatan rekam medis pasien dapat dilihat pada Gambar 3.2.

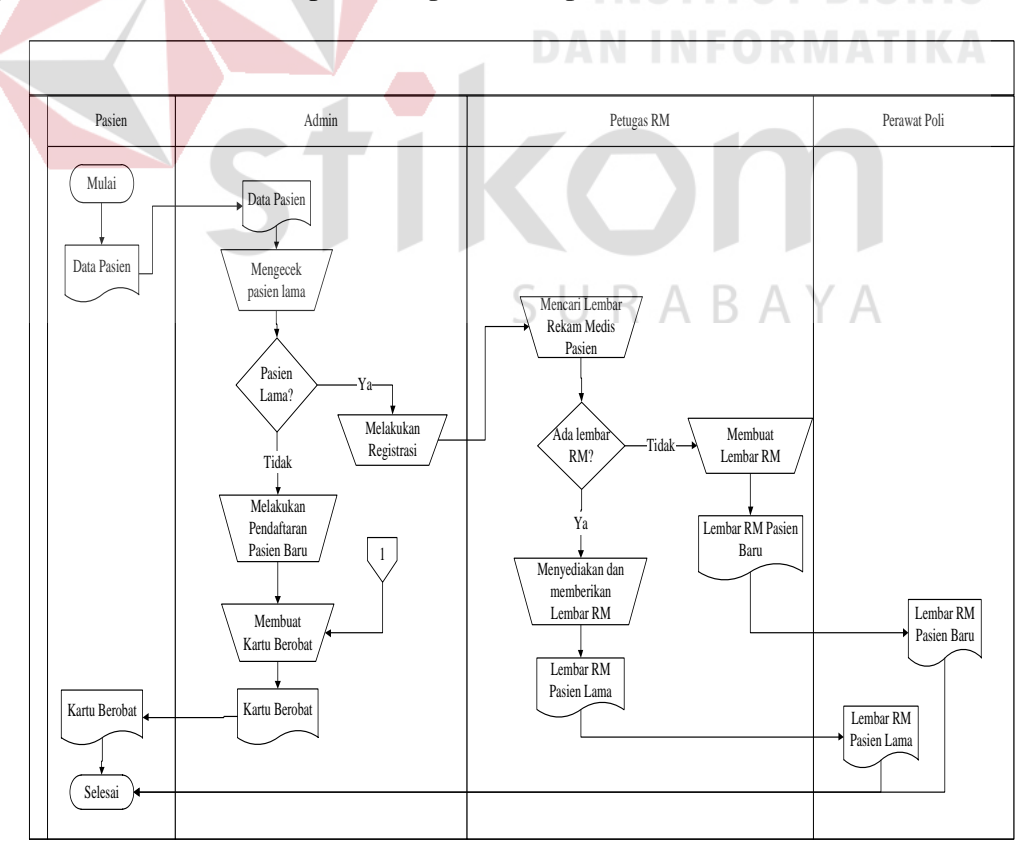

Gambar 3. 1 *Document Flow* Pendaftaran Pasien

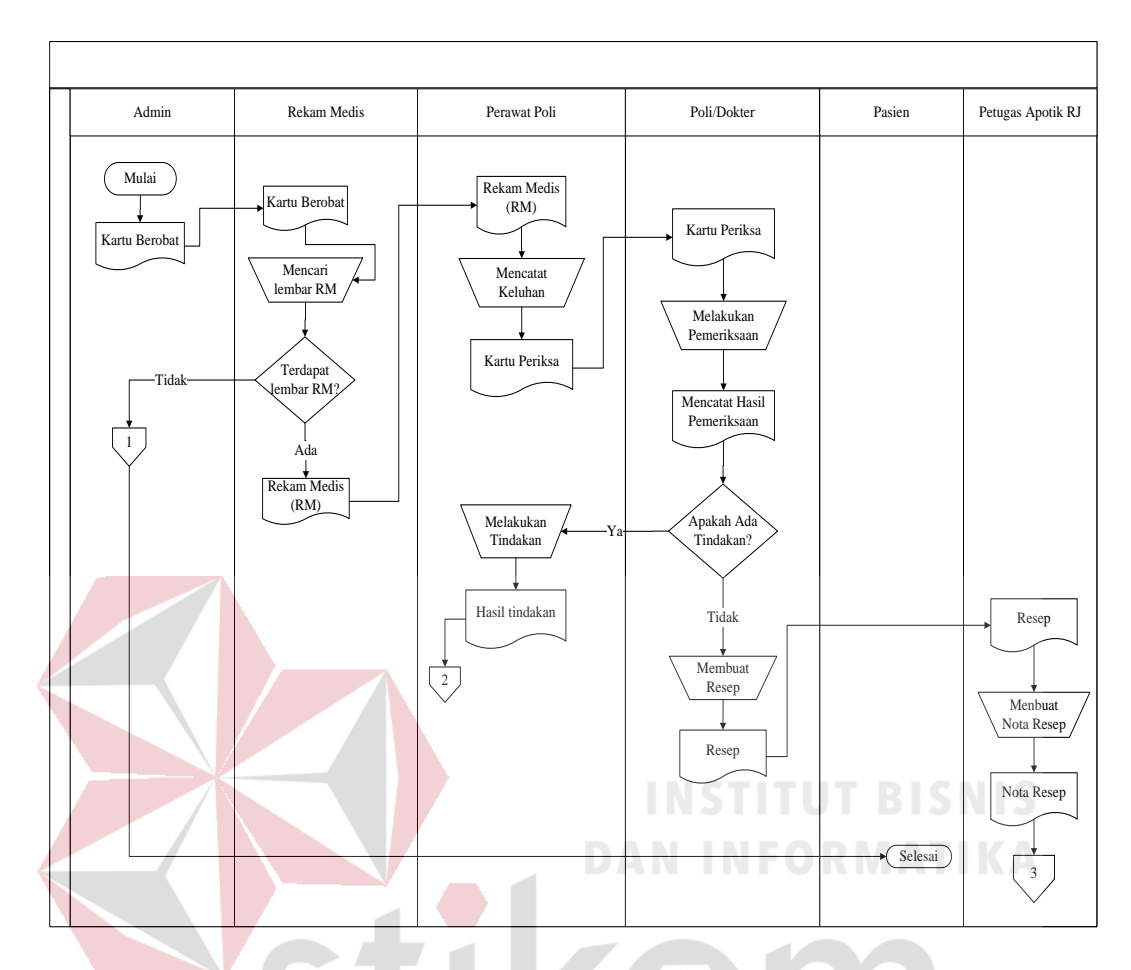

Gambar 3. 2 *Document Flow* Pemberian Tindakan dan Pencatatan Rekam Medis Pasien

RARA ς YА

Setelah melakukan proses pemberian tindakan dan pencatatan rekam medis pasien, pasien harus melakukan pembayaran pada kasir. Proses pembayaran meliputi proses menghitung total biaya oleh pasien berdasarkan tindakan yang dilakukan oleh dokter, dimana biaya termasuk biaya obat-obatan yang digunakan pasien saat ditangani dokter di poli. Permaslahan yang muncul yaitu mengenai proses rekapitulasi data aktivitas URJ, laporan harian dan laporan operasional yang masih dicatat dibuku besar sehingga sering terjadi keterlambatan dalam

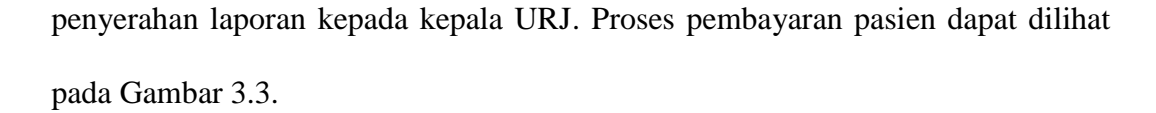

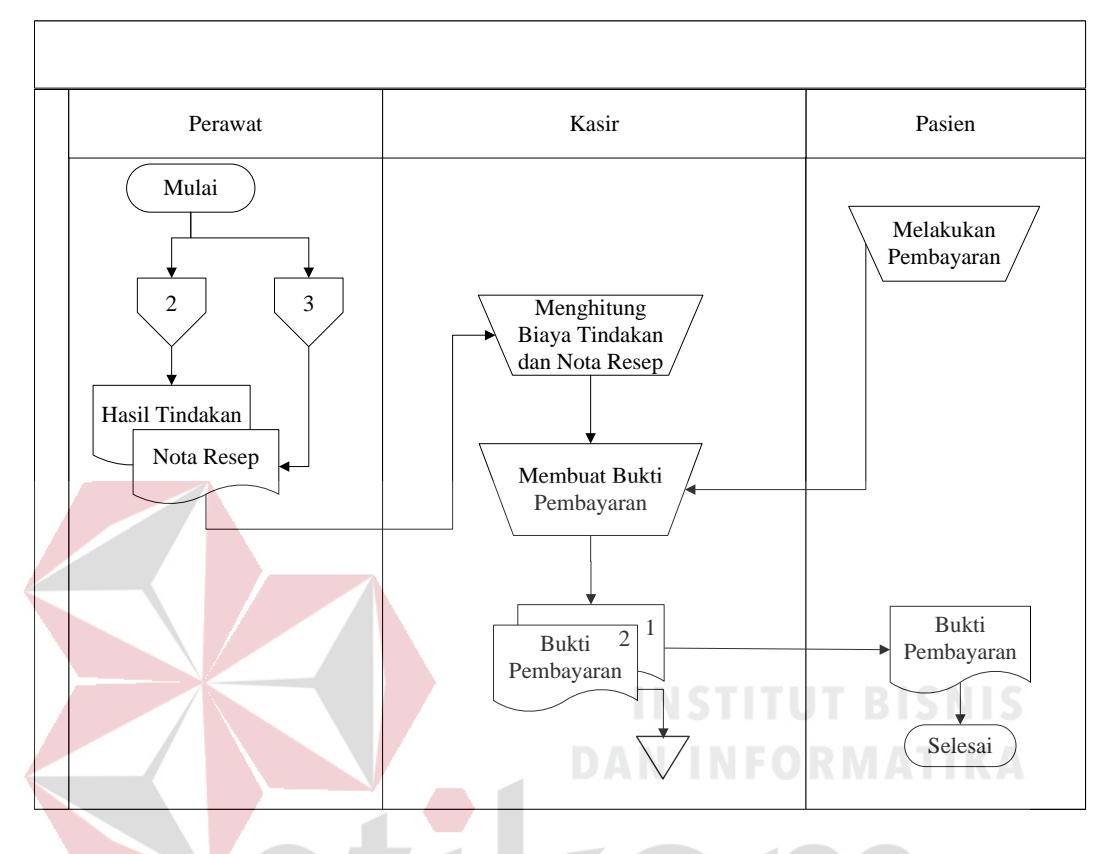

Gambar 3.3 *Document Flow* Pembayaran Pasien

#### **3.2 Analisis Kebutuhan**

#### RABAYA S U

Berdasarkan analisis permasalahan di atas Rancang bangun aplikasi rekam medis pada unit rawat jalan ini berbasis jaringan sehingga data dapat diakses oleh unit yang membutuhkan berdasarkan hak akses dari masing-masing *user.* Aplikasi ini juga dapat digunakan untuk menyimpan data dalam bentuk file (*paperless*) dan *backup* data, integrasi data menjadi tidak terhambat dikarenakan data dapat saling terhubungan antar unit-unit yang terkait.

Aplikasi ini juga dapat membantu petugas administrasi untuk menyimpan data pasien. Jika pasien tersebut datang kembali, data tentang pasien tersebut dapat dengan mudah dan cepat ditemukan. Petugas tidak harus mencari daftar pasien dari tumpukan buku besar pasien yang ada. Dengan adanya aplikasi ini, petugas dapat meminimalisasi penggunaan kertas.

Selain itu, pemberian tindakan dan pencatatan rekam medis pasien pada aplikasi pencarian data rekam medis menjadi mudah saat dokter atau perawat membutuhkan informasi rekam medis pasien tersebut dan data rekam medis pasien tersebut dapat diakses oleh perawat dan dokter secara lengkap. Jika pasien merupakan pasien lama, maka aplikasi dapat menampilkan kembali data rekam medis yang dimiliki pasien. Data rekam medis tersebut dibutuhkan dokter sebagai pertimbangan dalam menentukan penanganan dan terapi untuk pasien. Hasil keluhan dan pemberian tindakan, perawat juga dapat melakukan *input* data penanganan yang dilakukan kepada pasien, terapi dan data hasil pemeriksaan.

Pada saat perawat *input* data tindakan dan obat-obatan yang digunakan pasien, kasir dapat mengetahui rincian biaya perawatan pasien tanpa harus melihat catatan dari perawat pada dokumen rekam medis pasien.

Dari data-data yang telah disimpan di dalam *database,* aplikasi secara otomatis dapat menampilkan biaya yang harus dibayar pasien tanpa harus menghitung terlebih dahulu. Sehingga terdapat integrasi data antara perawat atau dokter poli dengan kasir. Selain itu, kepala URJ juga dapat mengakses laporan harian dan laporan operasional tanpa harus menunggu kasir untuk melihat satu persatu biaya dari tiap-tiap pasien per hari. Untuk menjalankan Rancang Bangun Aplikasi Pemberian Tindakan dan Pencatatan Rekam Medis ini, diperlukan dukungan *software dan hardware* sebagai berikut :

- 1. *Software*
	- a. Sistem operasi Windows XP Professional *service pack* satu atau lebih tinggi.
	- b. Microsoft .NET Framework 2.0 atau yang lebih tinggi.
	- c. Microsoft MYSQL (SQLyog Ultimate).
- 2. *Hardware*
	- a. Processor Intel Pentium IV 1.6 GHz atau yang lebih tinggi.
	- b. RAM 1 GB atau lebih tinggi.
	- c. *Monitor, mouse,keyboard, dan printer* untuk bagian-bagian yang terkait.

#### **3.3 Perancangan Sistem**

Berdasarkan identifikasi permasalahan yang telah dibahas sebelumnya, maka dilakukan perancangan aplikasi pencatatan rekam medis yang terintegrasi. Pada tahap ini akan digambarkan analisa kebutuhan, *block diagram, system flow*, diagram jenjang (HIPO), diagram konteks, *data flow diagram* (DFD), struktur tabel, dan desain *input output*.

#### **3.3.1 Blok Diagram**

# SURABAYA

Blok diagram dalam penelitian ini menggambarkan informasi pokok yang dihasilkan. Informasi yang terdapat pada blok diagram masing-masing mempengaruhi untuk melakukan suatu keputusan sesuai tujuan dari sistem yang akan dibuat.

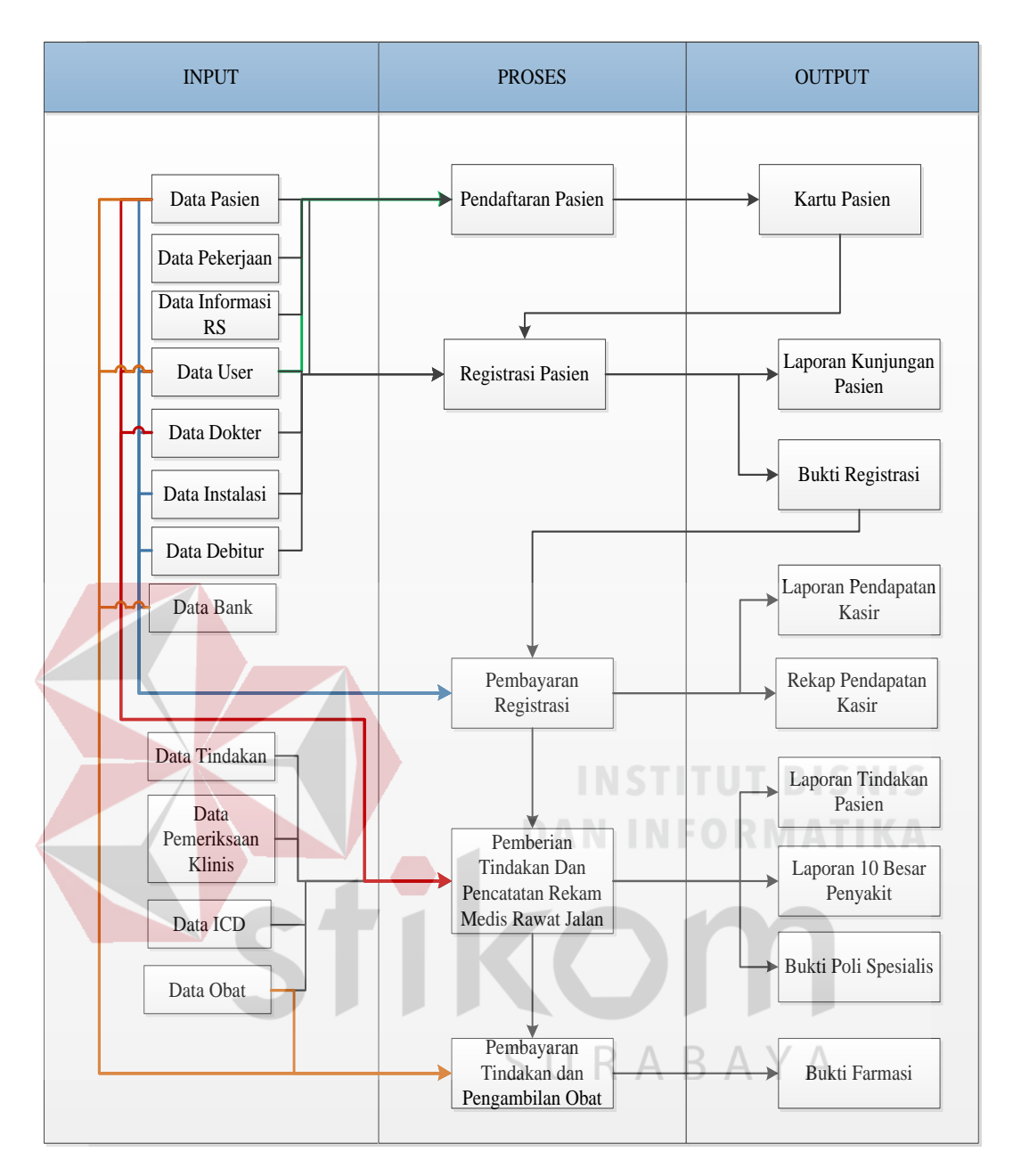

Gambar 3.4 Blok Diagram Aplikasi Pencatatan rekam Medis pada Unit Rawat Jalan di RSAM

#### A. Input

1. Data Pasien

Data pasien merupakan identitas dari pasien. Data ini berisi nomor pasien, nama pasien, jenis kelamin, panggilan pasien, alamat, nomor telepon, agama, tempat dan tanggal lahir pasien.

2. Data Pekerjaan

Data pekerjaan berisi tentang kode pekerjaan dan nama pekerjaan. Setiap pasien yang akan mendaftar harus mengisikan data pekerjaan.

3. Data Informasi Rumah sakit

Data informasi rumah sakit berisi tentang kode informasi dan nama informasi. Setiap pasien yang akan mendaftar harus mengisikan data informasi rumah sakit untuk memudahkan bagian maketing supaya tahu pasien yang datang berdasarkan brosur, teman/keluarga, Koran,dan lainlain.

4. Data Debitur

Data debitur berisi tentang kode debitur dan nama debitur. Setiap pasien yang akan registrasi harus mengisikan debitur agar pihak rumah sakit tahu bahwa pasien tersebut registrasi menggunakan umum atau bpjs.

5. Data Dokter

Data dokter berisi tentang kode dokter dan nama dokter. Setiap pasien yang akan registrasi dapat memilih dokter yang diinginkan.

6. Data Instalasi

Data instalasi berisi tentang kode instalasi, nama instalasi dan pendaftaran. Setiap pasien yang akan registrasi dapat memilih poli yang dituju.

7. Data Tindakan

Data tindakan berisi tentang kode tindakan, nama tindakan dan harga. Data tindakan ini digunakan pada saat melakukan tindakan didalam poli.

8. Data Pemeriksaan Klinis

Data pemeriksaan klinis berisikan tentang beret badan, tinggi badan, nadi, tensi dan suhu. Setiap pasien yang periksa harus mengisikan data pemeriksaan klinis.

9. Data Bank

Data bank berisikan tentang kode bank dan nama bank. Transaksi bank dapat dilakukan oleh pasien yang memiliki fasilitas atm.

#### B. Proses

#### 1. Pendaftaran Pasien

Pada proses ini, pasien melakukan pendaftaran di bagian admin. Kemudian bagian admin akan mengecek kartu pasien, Jika kartu pasien ada maka admin akan mengecek data pasien dari *database* pasien. Apabila data pasien ada maka sistem akan menapilkan dan mengecek data pasien. Jika ada perubahan admin akan mengubah data data pasien dan menyimpannya. Jika kartu pasien tidak ada maka admin akan memasukan data identitas pasien dan data disimpan. Kemudian admin akan mencetak kartu pasien.

2. Registrasi Pasien

Setelah malakukan proses pendaftaran, maka pasien bisa langsung melakukan registrasi ke poli yang dituju. Kemudian admin akan mencetak bukti registrasi pasien.

3. Pembayaran Registrasi

Pasien menyerahkan bukti registrasi ke kasir untuk dilakukan pembayaran ke kasir, setelah itu sistem akan menyimpan registrasi pasien dan menampilkan daftar daftar pembayaran untuk dialakukan verifikasi

pembayaran oleh kasir. Verifikasi pembayaran digunakan untuk memberitahukan bahwa pasien itu sudah melakukan pembayara.

4. Pemberian Tindakan dan Pencatatan Rekam Medis

Pada saat pemberian tindakan dan pencatatan dokumen rekam medis tersebut, perawat atau dokter juga akan melakukan *input* data rekam madis pasien pada sistem. Hal ini berguna untuk melihat *history* data rekam medis pasien apabila dibutuhkan sewaktu-waktu tanpa harus meminjam dokumen rekam medis.

5. Pembayaran Tindakan dan Pengambilan Obat

Proses pembayaran tindakan dilakukan ketika ada tambahan tindakan di poli, sedangkan pengambilan obat dilakukan setelah pasien melakukan pembayaran resep ke kasir.

C. Output

1. Laporan Kunjunagan Pasien

Laporan kunjungan pasien merupakan data yang berisi daftar pasien yang berobat. SURABAYA

2. Laporan Tindakan Pasien

Laporan tindakan pasien ini menampilkan informasi tentang tindakan yang dilakukan oleh pasien.

3. Laporan 10 Besar Penyakit

Laporan 10 besar penyakit ini menampilkan informasi tentang penyakit terbanyak dalam periode.

4. Laporan Pendapatan Kasir

Laporan pendapatan kasir ini menampilkan informasi pendapatan kasir per hari atau per tanggal.

5. Laporan rekap Pendapatan Kasir

Laporan rekap pendapatan ini menampilkan informasi rekap pendapatan per bulan.

#### **3.3.2** *Sistem Flow*

*System Flow* merupakan suatu gambaran aliran kerja yang terdapat dalam sistem dan dapat memberitahukan siapa pengguna yang melakukan kerja tersebut. Berdasarkan analisa hasil *document flow* di atas maka dibuatlah *system flow* berdasarkan proses bisnis yang sudah berjalan sehingga *system flow* proses di atas dapat dilihat pada Gambar 3.5 sampai 3.9.

1. Proses Pendaftaran Pasien

Pada proses ini, pasien melakukan pendaftaran di bagian admin. Kemudian bagian admin akan mengecek kartu pasien, jika kartu pasien ada, maka admin akan mengecek data pasien dari *database* pasien. Apabila data pasien ada, maka sistem akan menampilkan dan mengecek data pasien. Jika terdapat perubahan data, mak admin dapat mengubah data data pasien dan menyimpannya. Jika kartu pasien tidak ada maka admin akan memasukan data identitas pasien dan data disimpan. Kemudian admin akan mencetak kartu pasien.

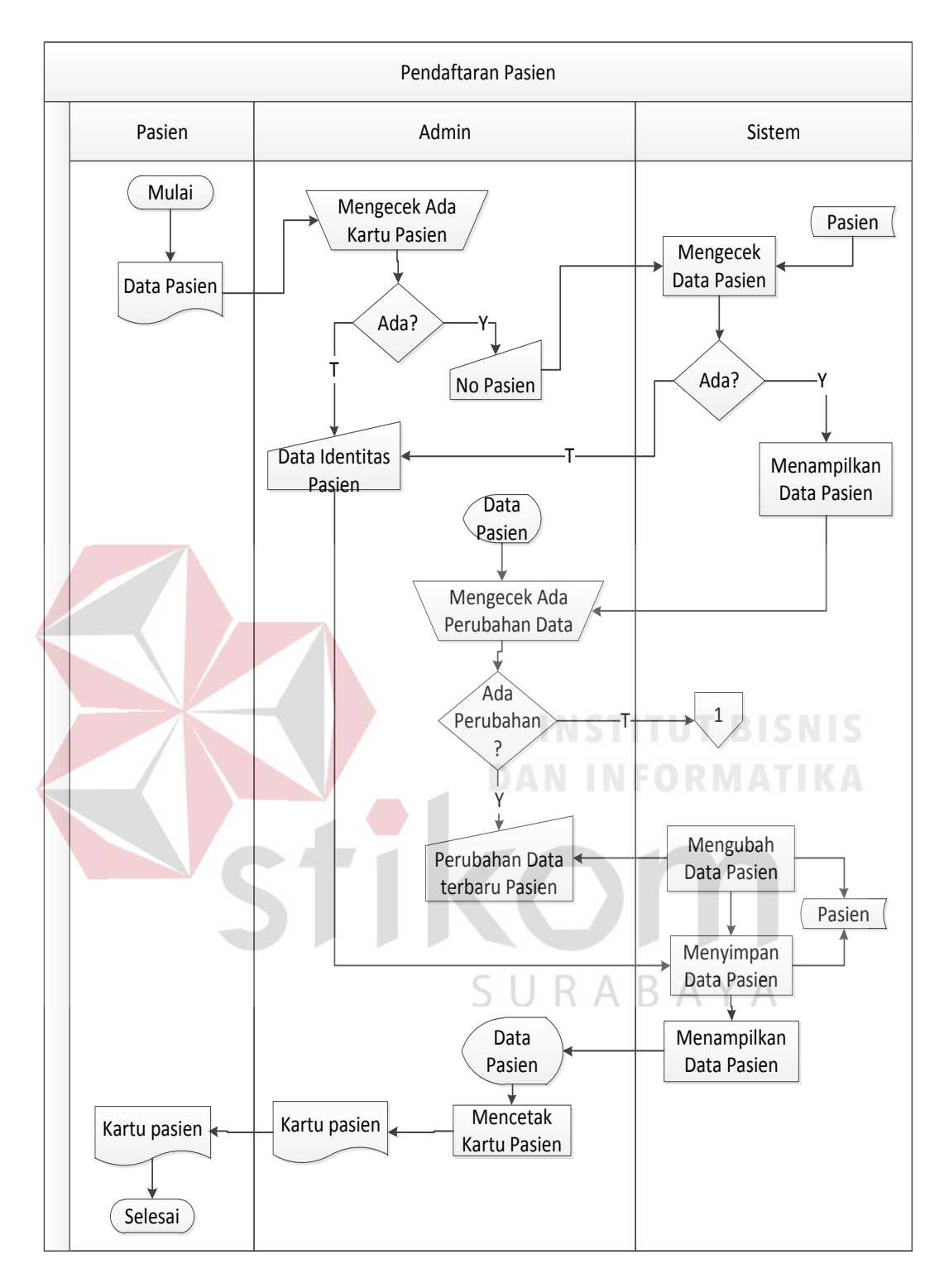

Gambar 3.5 *System Flow* Pendaftaran Pasien

2. Proses Registrasi pasien

Setelah malakukan proses pendaftaran, maka pasien bisa langsung melakukan registrasi ke admin. Admin akan memasukkan nomor pasien atau nomor rekam medis pasien, kemudian sistem akan menampilkan data pasien. Jika ada rujukan, maka admin akan mengisi rujukan, jika tidak ada rujukan, maka admin mengisi poli dan dokter tujuan, setelah itu sistem akan menyimpan dan menampilkan data registrasi pasien. Kemudian admin akan mencetak bukti registrasi. Pasien menyerahkan bukti registrasi untuk melakukan pembayaran ke kasir, setelah itu sistem akan menyimpan registrasi pasien dan menampilkan daftar pembayaran registrasi untuk dilakukan verifikasi pembayaran oleh kasir. Verifikasi pembayaran digunakan untuk memberitahukan bahwa pasien itu sudah melakukan pembayaran. Setelah dilakukan pembayaran, maka sistem akan nge-*link*  otomatis ke bagian rekam medis sehingga dapat ditampilkan daftar tracer. Tracer digunakan oleh petugas rekam medis untuk memudahkan dalam pencarian dokumen rekam medis pasien.<br>
R A B A Y A

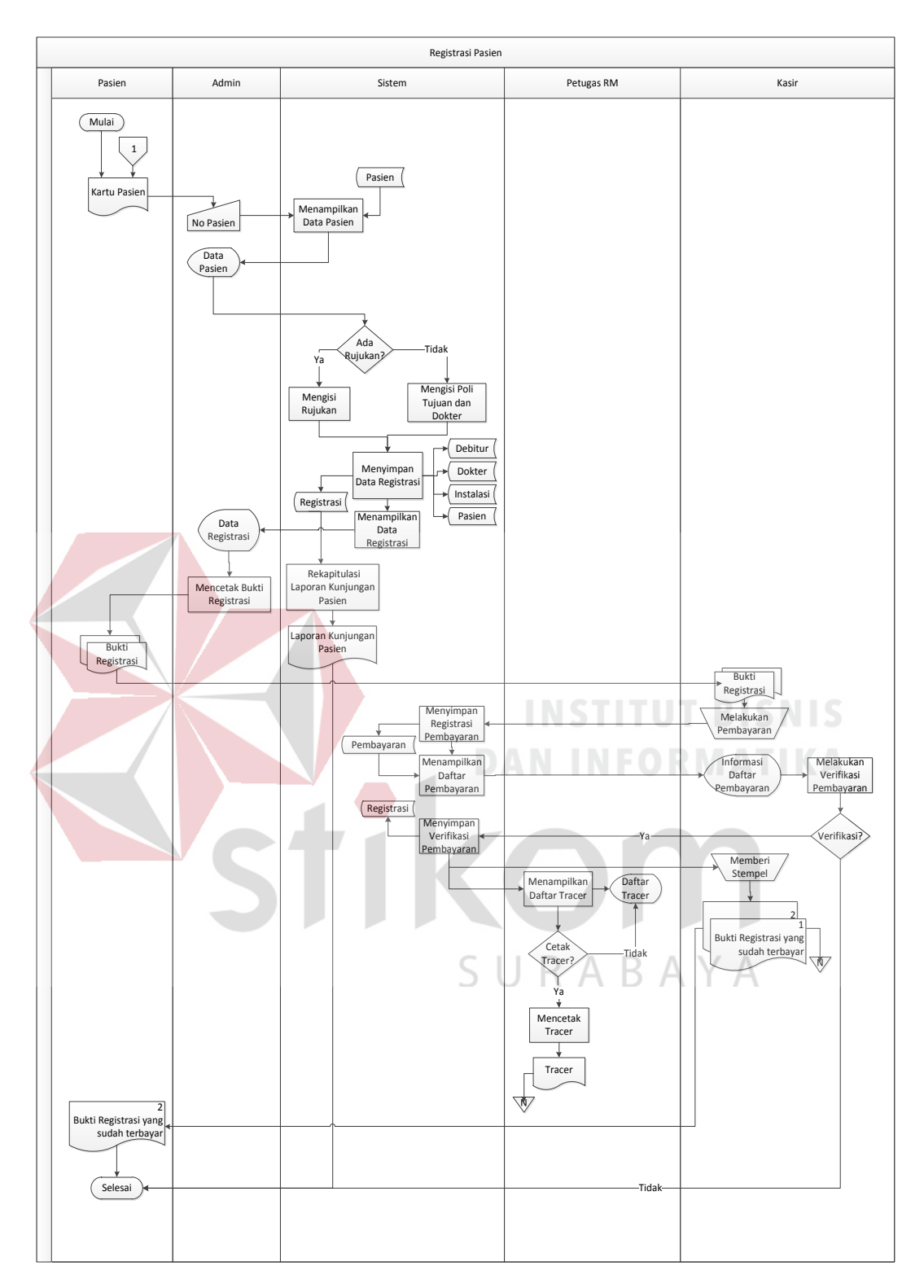

Gambar 3.6 *System Flow* Registrasi Pasien

3. Proses Pemberian Tindakan dan Pencatatan Rekam Medis

Proses pemberian tindakan dan pencatatan rekam medis, perawat menyimpan data pemeriksaan klinis dan dapat mencetak resep. Jika ada tindakan tambahan di dalam poli, maka perawat dapat mencetak bukti poli spesialis untuk diberikan kepada pasien, kemudian pasien melakukan pembayaran ke kasir, selanjutnya dapat dicetak resep. Perawat atau dokter menyimpan data pemeriksaan klinis, tindakan dan diagnosa pasien pada dokumen rekam medis. Hal ini berguna untuk melihat riwayat data rekam medis pasien, jika dibutuhkan sewaktu-waktu tanpa harus meminjam dokumen rekam medis, selanjutnya dihasilkan laporan 10 besar penyakit.

**TITUT BISNIS** SURABAYA

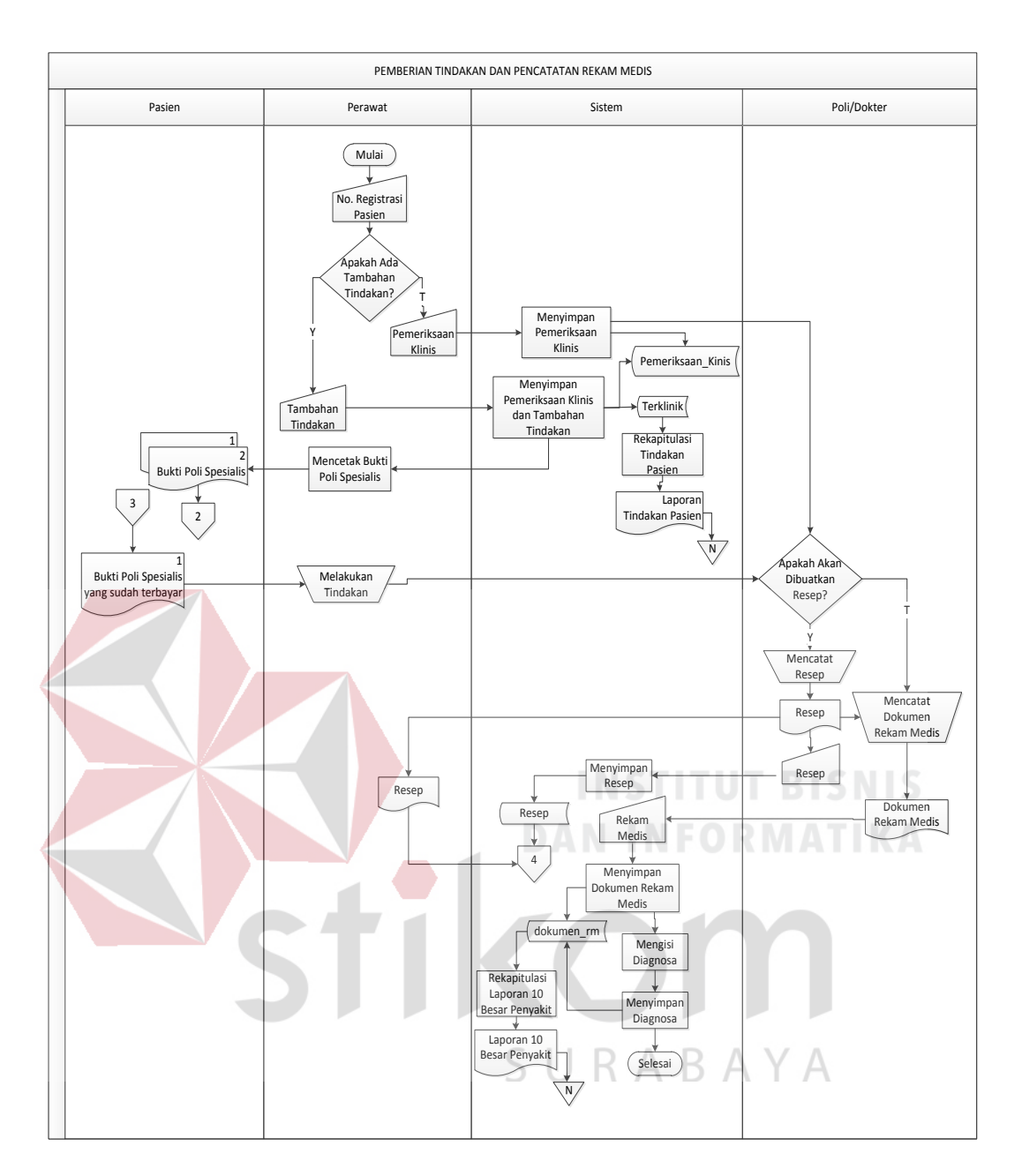

Gambar 3.7 *System Flow* Pemberian Tindakan dan Pencatatan RM

4. Proses Pengambilan Obat

Pada proses pengambilan obat, pasien menyerahkan resep ke bagian farmasi untuk ditampilkan daftar antrian resep pasien dan admin dapat mencetak bukti farmasi.

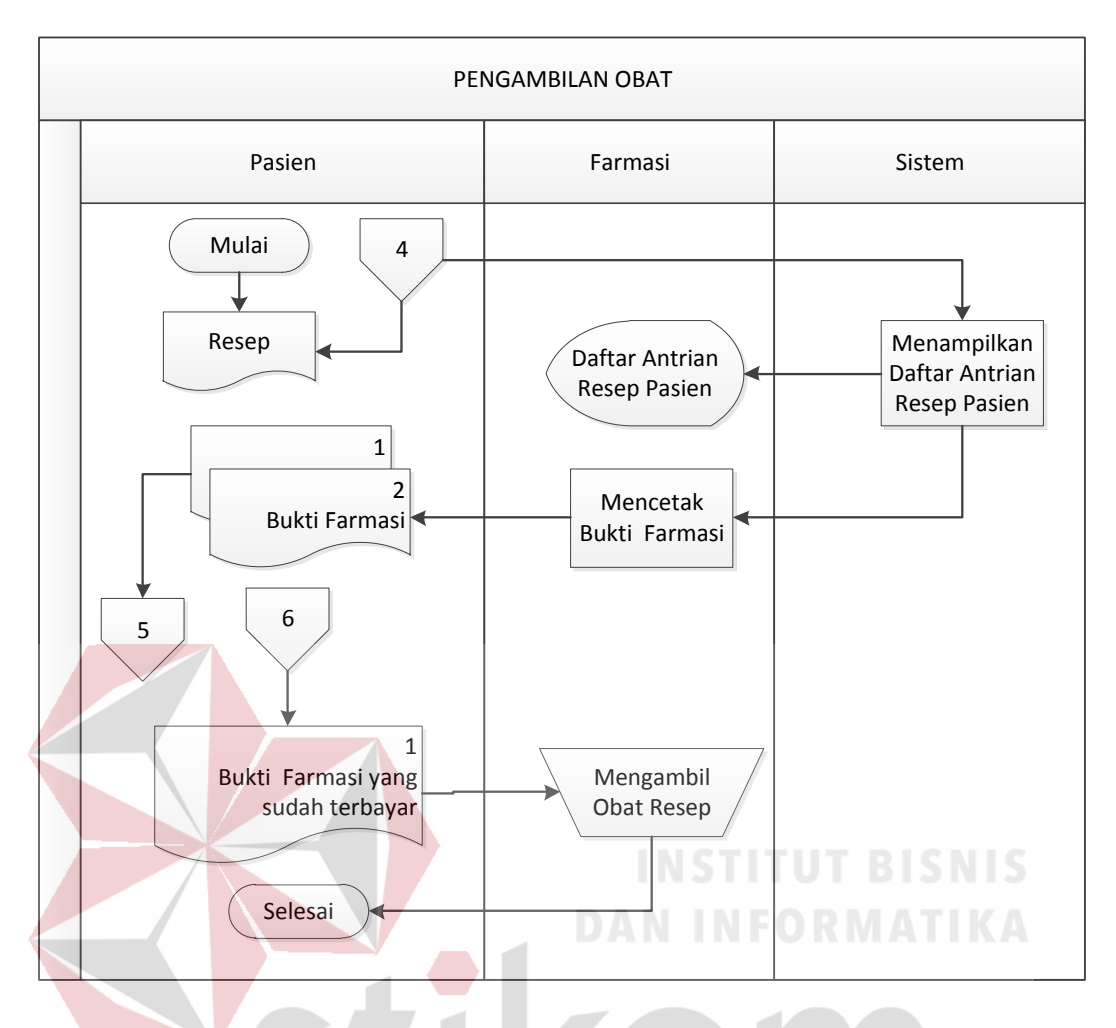

Gambar 3.8 *System Flow* Pengambilan Obat

ς

5. Proses Pembayaran

# Pada proses Pembayaran, kasir dapat melakukan perhitungan pendapatan kasir dan menghasilkan laporan pendapatan kasir per hari, dan kasir dapat melakukan rekapitulasi pendapatan per periode mingguan dan bulanan.

 $\overline{A}$ B.

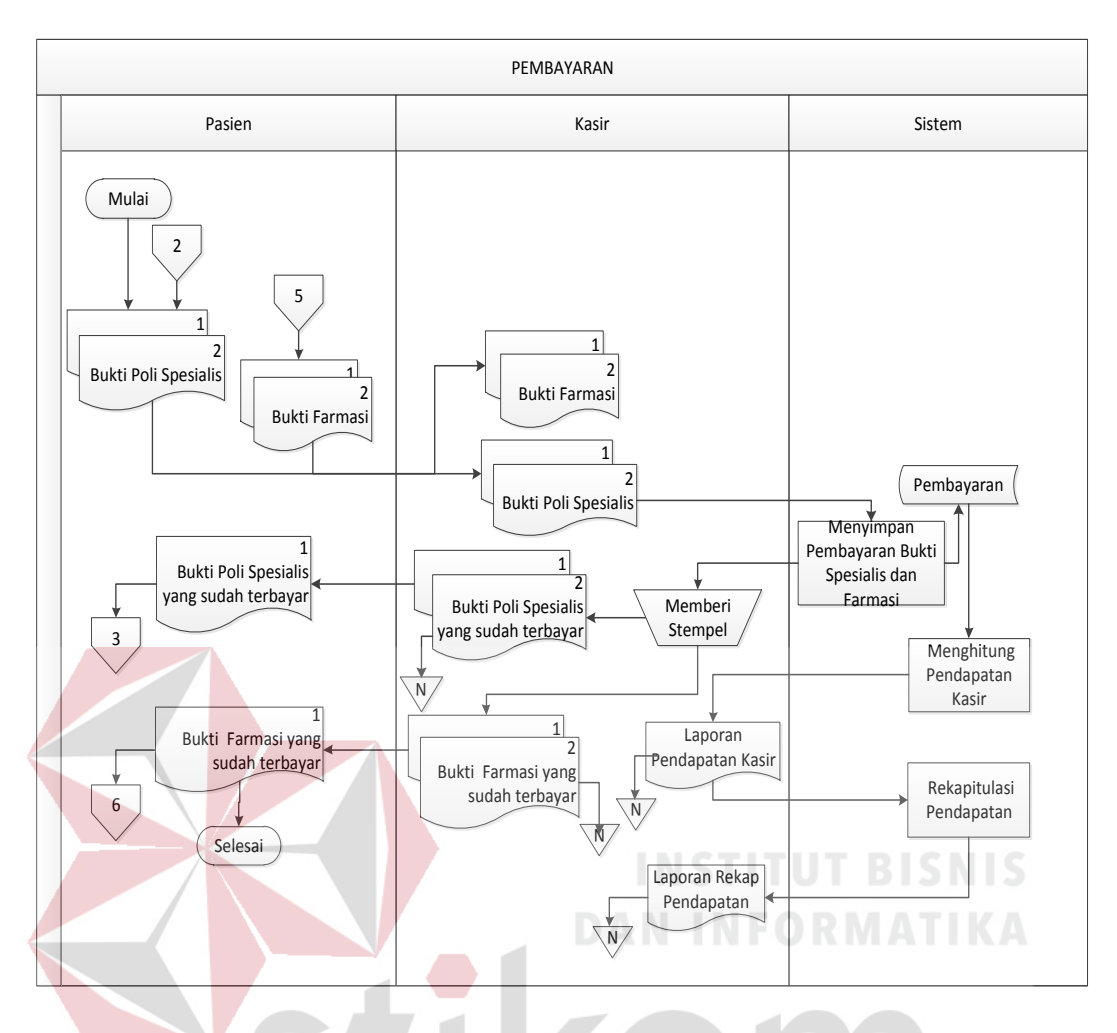

Gambar 3. 9 *System Flow* Pembayaran

SURABAYA

#### **3.3.3** *Data Flow Diagram*

# *Data Flow Diagram* (DFD) merupakan diagram yang menggambarkan aliran data antara satu entitas dengan entitas lainnya. Diagram ini menjelaskan lebih lanjut proses yang terdapat pada diagram berjenjang dengan data yang terjadi pada setiap proses.

#### **A. Diagram Konteks**

Pada diagram konteks ini terdapat tujuh entitas yang terlibat, yaitu pasien, petugas admin,kasir, farmasi, petugas rekam medis, dokter, perawat, supervisior URJ dan kepala URJ. Entitas-entitas tersebut memberikan data masukan yang akan diolah oleh sistem dan menerima keluaran sebagai hasil dari proses yang terjadi. Petugas admin terlibat dalam proses pendaftaran pasien dengan memberikan masukan berupa data pendaftaran pasien. Kasir terlibat dalam proses pembayaran pasien dengan memberikan masukan data registrasi pasien.

Sedangkan pada proses pembayaran petugas kasir memberikan data masukan berupa total pembayaran yang dibayar oleh pasien. Dokter URJ dan perawat merupakan entitas yang terlibat dalam proses pencatatan rekam medis pasien yang meliputi data masukan antara isi rekam medis, anamnesis, pemeriksaan klinis, terapi, tindakan, diagnosa, penulisan resep pasien yang ditulis oleh dokter URJ, dan keluaran berupa *history* pasien dari hasil pencatatan tersebut.

Selanjutnya, dalam proses pembuatan laporan tentang informasi pendapatan yang dibuat oleh sistem setiap harinya. Laporan tentang informasi yang dihasilkan oleh sistem yang meliputi informasi kunjungan pasien, informasi 10 besar penyakit, informasi pendapatan kasir, informasi rekap pendapat kasir dan informai tindakan. Diagram Konteks Rancang Bangun Aplikasi Pencatatan Rekam Medis pada Unit Rawat Jalan di Rumah Sakit Assakinah Medika (RSAM) dapat dilihat pada Gambar 3.10.

#### **B. Diagram Berjenjang**

Diagram berjenjang merupakan alur perencanaan sistem yang dapat menampilkan seluruh proses yang terdapat pada suatu aplikasi tertentu dengan jelas dan terstruktur. Pada rancang bangun sistem informasi pelayanan dan rekam medis terdapat tiga proses utama yaitu mengelola data, pendaftaran Pasien, registrasi pasien, pemberian tindakan dan pencatatan rekam medis, pembayaran.

Masing-masing dari proses utama tersebut akan dijabarkan kembali ke dalam beberapa sub proses. Dari diagram berjenjang berikut ini akan terlihat masing-masing sub level dari *Data Flow Diagram* (DFD). Seluruh proses yang terbentuk merupakan penjabaran dari masing-masing proses di atas dan semuanya telah tergambar jelas pada Diagram Konteks sebelumnya. Adapun secara garis besar, diagram jenjang yang membangun aplikasi dapat digambarkan pada Gambar 3.11.

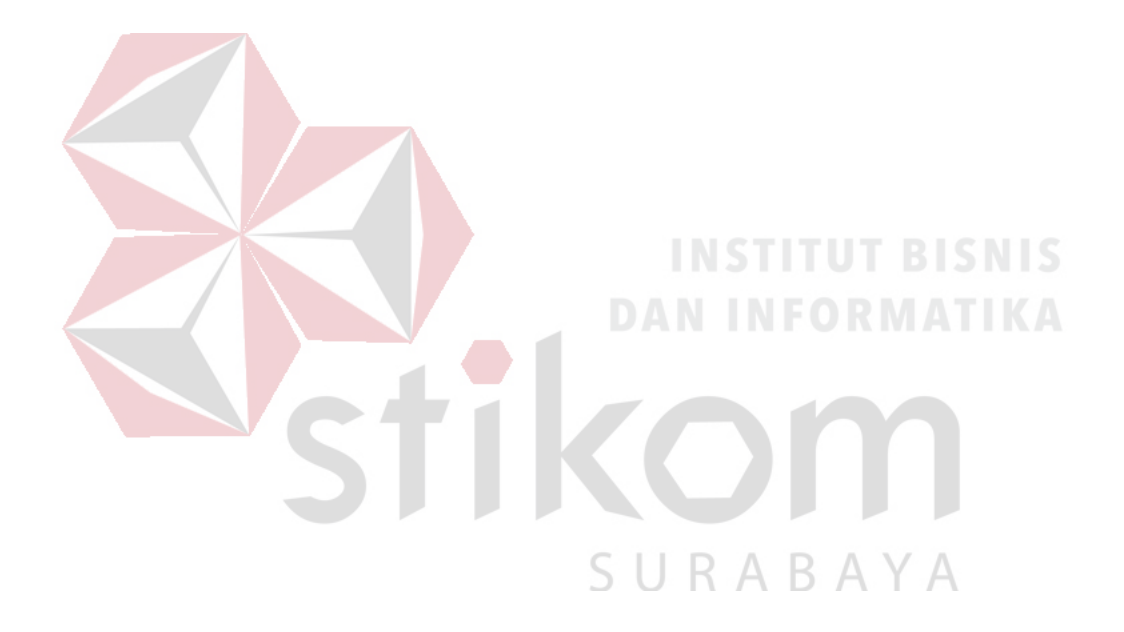

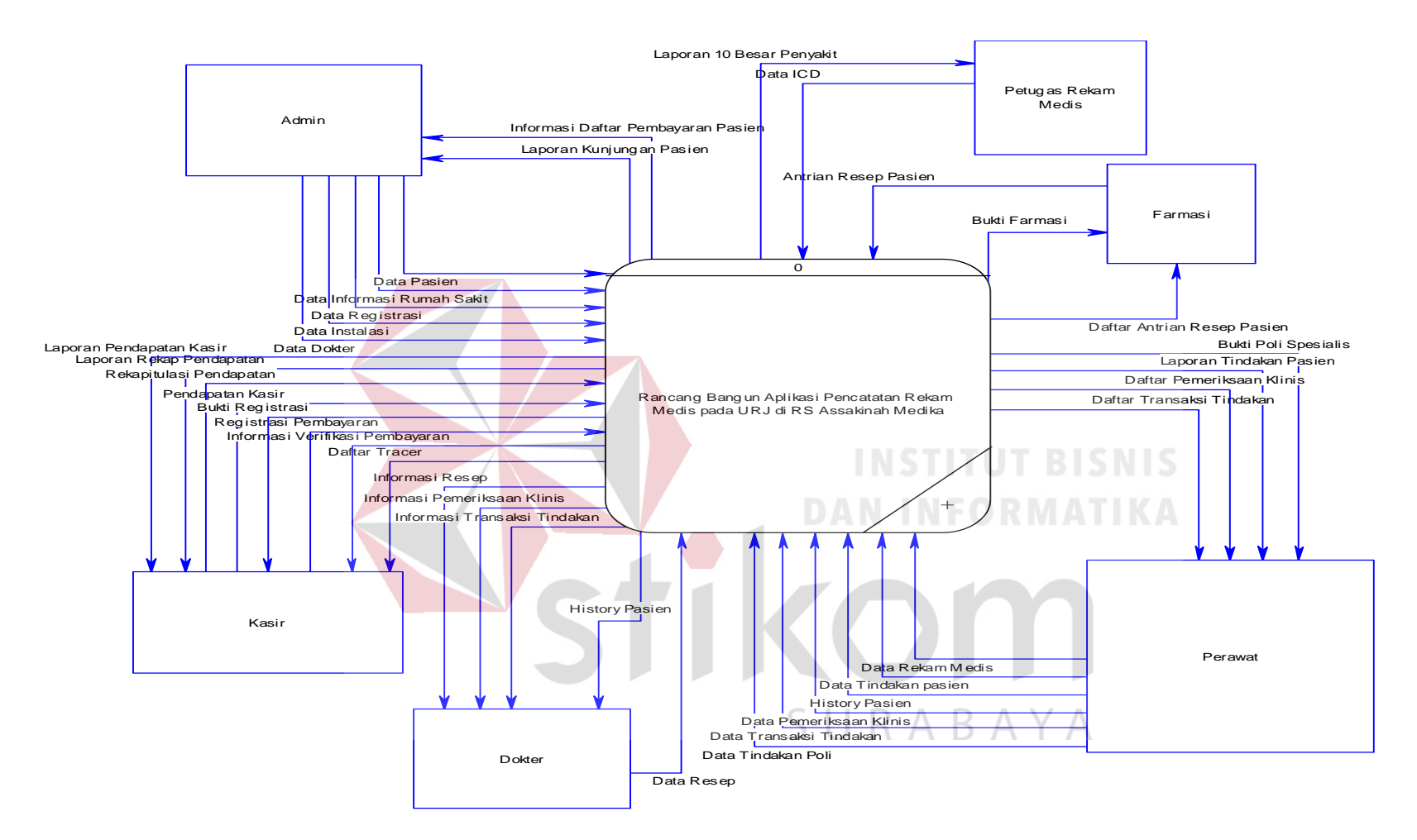

Gambar 3.10 Konteks Diagram Rancang Bangun Aplikasi Pemcatatan Rekam Medis pada Unit Rawat Jalan di RSAM

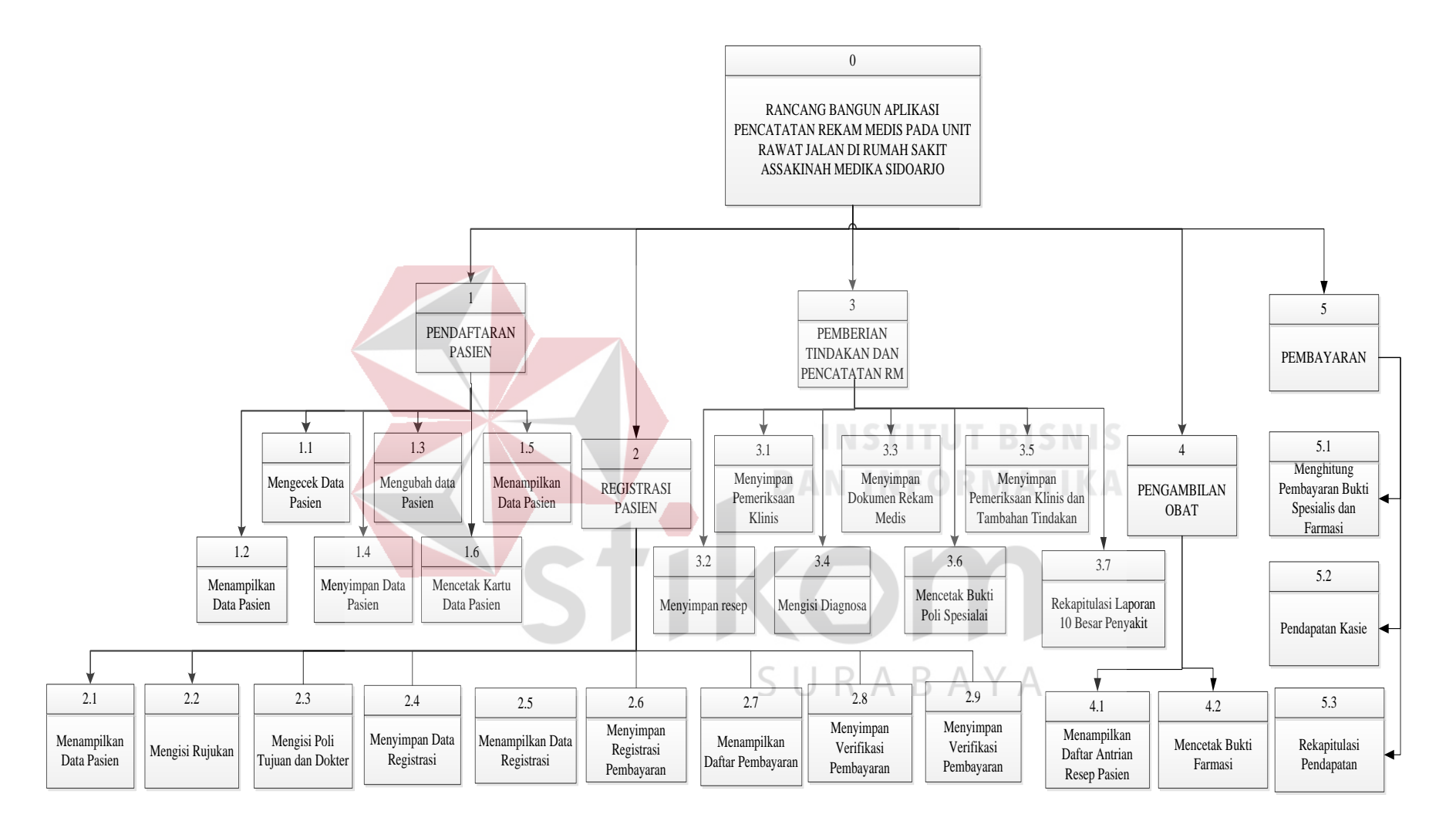

Gambar 3.11 Diagram Berjenjang Rancang Bangun Aplikasi Rekam Medis pada Unit Rawat Jalan di RSAM

## **C. DFD Level 0**

DFD Level 0 berisi urutan proses yang terdapat dalam rancang bangun bangun aplikasi pencatatan rekam medis. DFD Level 1 dapat dilihat pada Gambar 3.12.

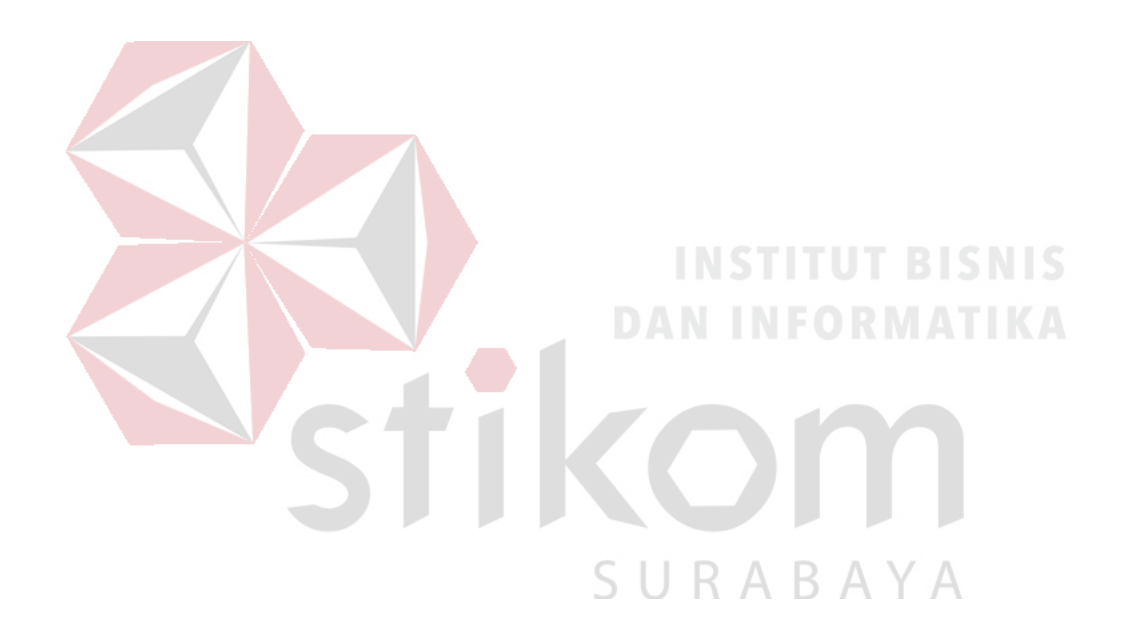

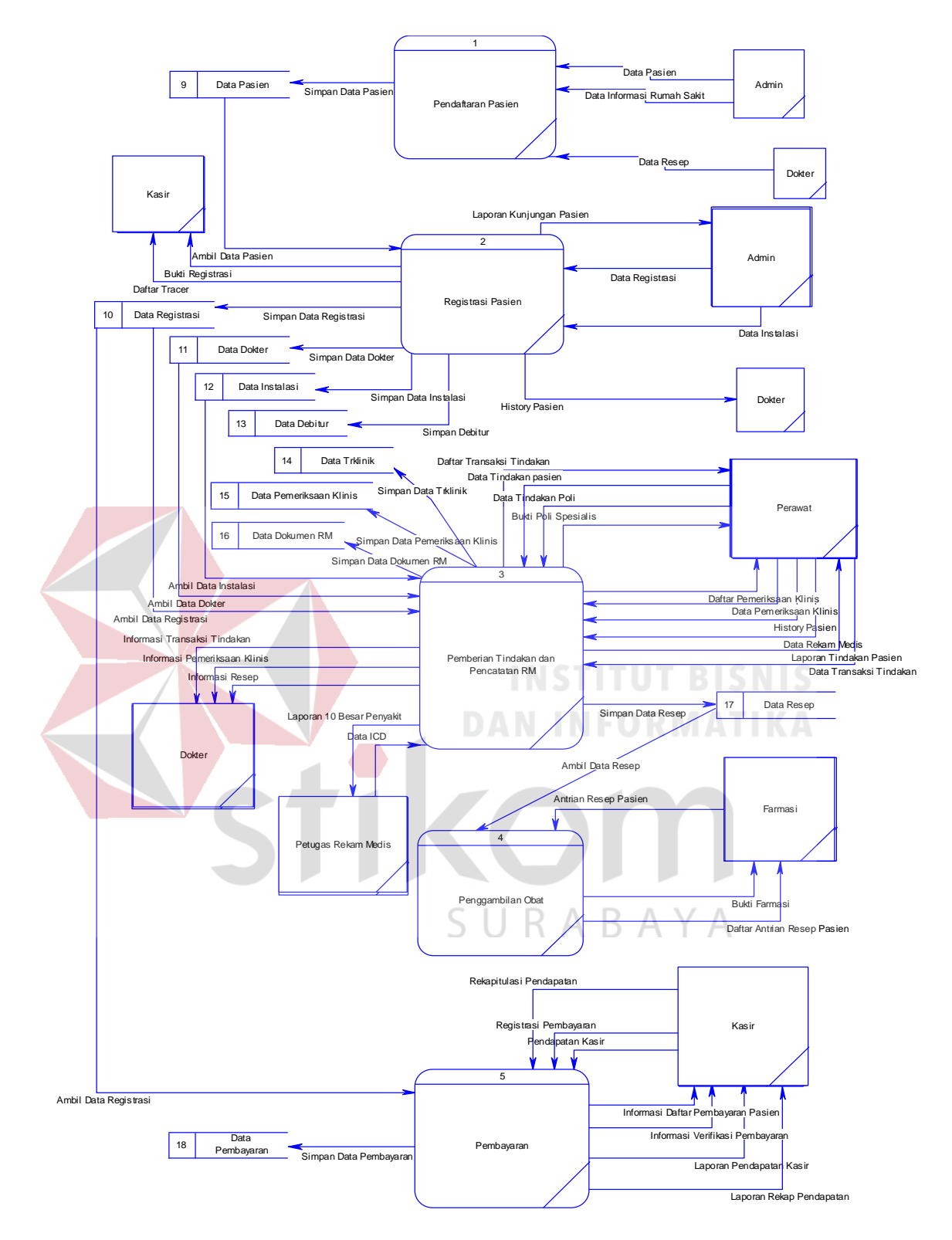

Gambar 3.12 DFD Level 0 Rancang Bangun Aplikasi Pencatatan Rekam

Medis pada Unit rawat Jalan di RSAM

#### **Desain** *Database*

Desain database dibagi dalam dua model, yang pertama *Conceptual Data Model* (CDM) dan *Physical Data Model* (PDM). CDM menggambarkan secara keseluruhan konsep struktur *database* yang dirancang untuk suatu program ataupun aplikasi. Pada CDM, belum tergambar dengan jelas bentukan tabel-tabel penyusunan *database*. Selain itu, relasi atau hubungan antar tabel dan *field* kunci (*primary key*) telah terlihat dengan jelas. PDM menggambarkan secara lebih terperinci relasi antar tabel serta *field-field database* yang berelasi (*foreign key*). CDM dan PDM yang dirancang untuk sistem ini dibagi dalam beberapa modul, yaitu modul pendaftaran pasien, modul pencatatan rekam medis pasien, dan modul pembayaran pasien.

CDM terdiri dari 19 tabel yang meliputi transaksi pendaftaran pasien, pemberian tindakan dan pencatatan rekam medis, pengambilan obat dan pembayaran pasien. CDM dapat dilihat pada Gambar 3.13, sedangkan PDM dapat dilihat pada Gambar 3.14.

SURABAYA

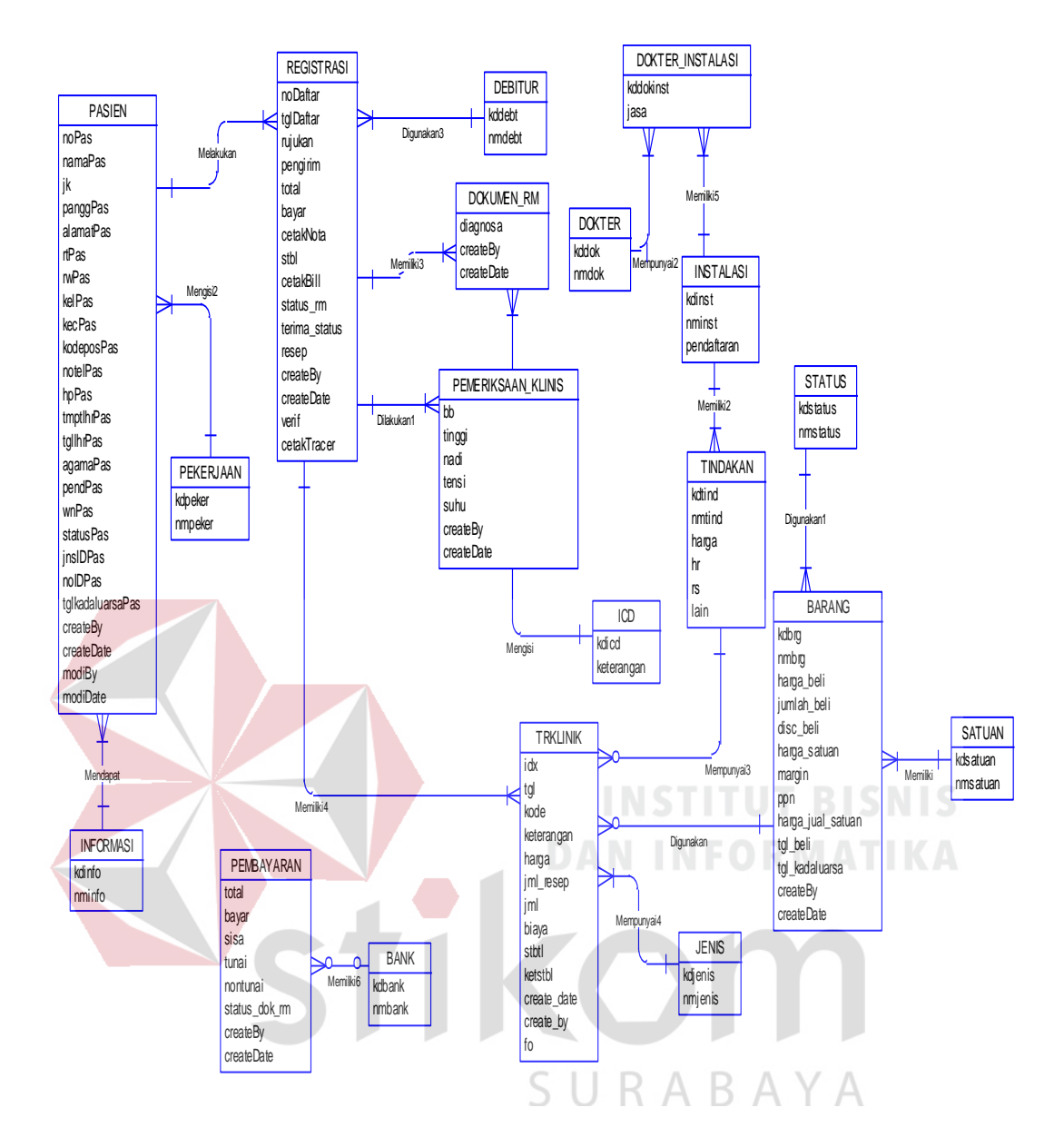

Gambar 3.13. CDM Rancang Bangun Aplikasi Pencatatan Rekam Medis pada

Unit Rawat Jalan di RSAM

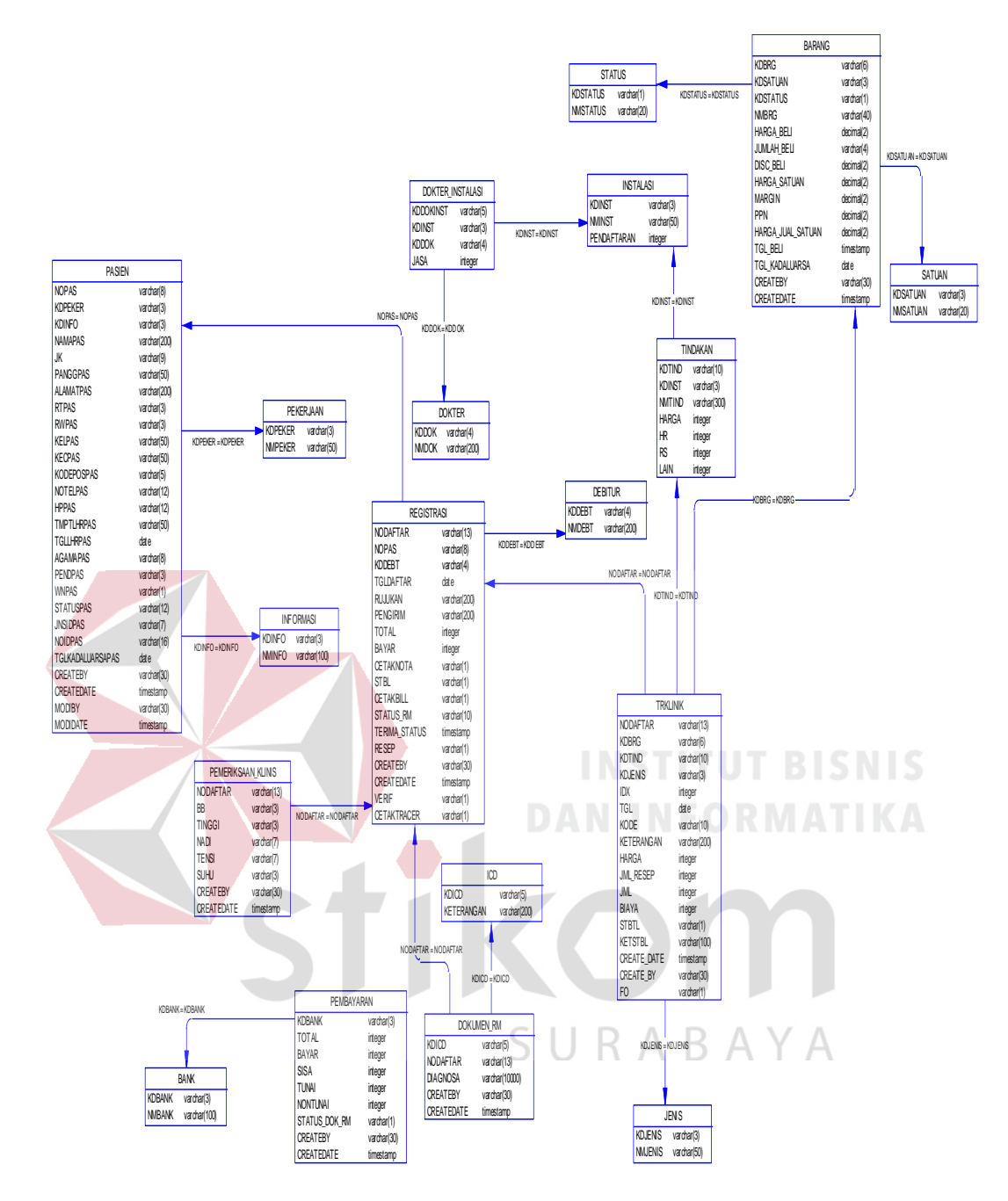

Gambar 3.14. PDM Rancang Bangun Aplikasi Pencatatan Rekam Medis pada

Unit Rawat Jalan di RSAM

## **3.3.4 Struktur Tabel**

Struktur tabel yang digunakan dalam *database* sistem ini dapat sebagai

#### berikut:

a. Tabel Informasi RS

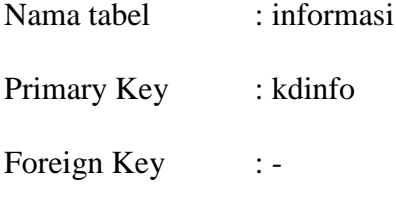

Fungsi : Menyimpan data informasi RS

Tabel 3. 1 Informasi RS

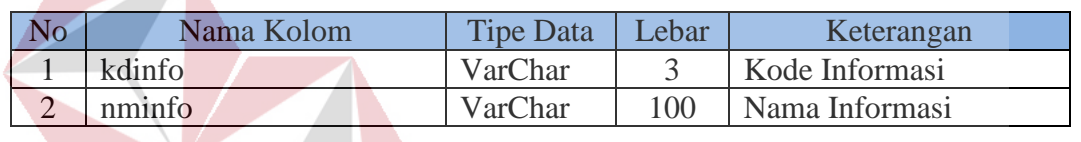

**INSTITUT BISNIS** 

b. Tabel Pekerjaan

 $\sqrt{2}$ 

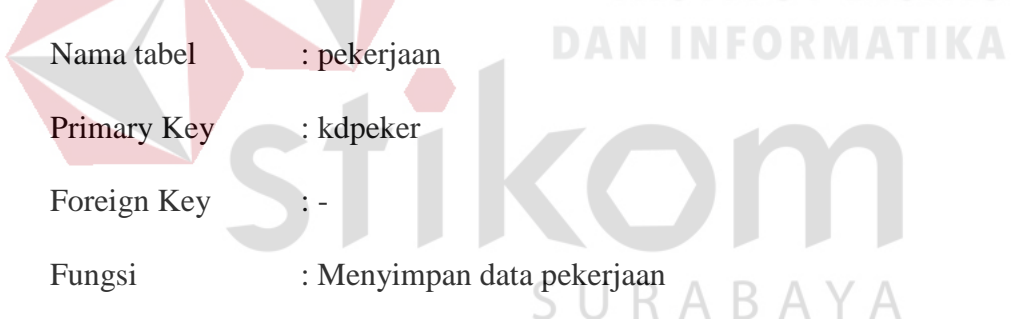

Tabel 3.2 Pekerjaan

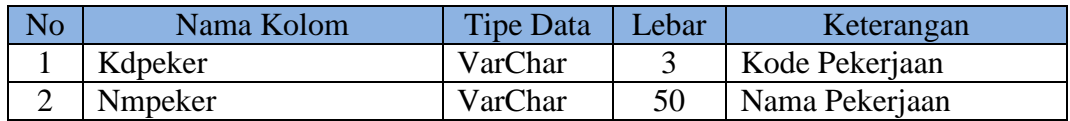

## c. Tabel Pasien

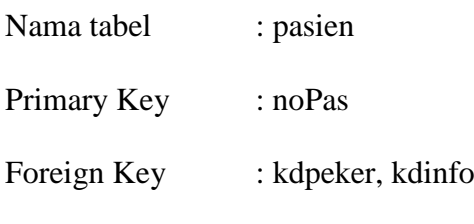

Fungsi : Menyimpan data pasien

| N <sub>o</sub> | Nama Kolom       | <b>Tipe Data</b> | Lebar          | Keterangan                  |
|----------------|------------------|------------------|----------------|-----------------------------|
| $\mathbf{1}$   | noPas            | VarChar          | 8              | <b>Nomor Pasien</b>         |
| $\overline{2}$ | namaPas          | VarChar          | 200            | Nama Pasien                 |
| 3              | Jk               | VarChar          | 9              | Jenis Kelamin               |
| $\overline{4}$ | panggPas         | VarChar          | 50             | Nama Panggilan              |
| 5              | alamatPas        | VarChar          | 200            | <b>Alamat Pasien</b>        |
| 6              | rtPas            | VarChar          | 3              | <b>RT</b> Pasien            |
| 7              | rwPas            | VarChar          | 3              | RW pasien                   |
| 8              | kelPas           | VarChar          | 50             | Kelurahan Pasien            |
| 9              | kecPas           | VarChar          | 50             | <b>Kecamatan Pasien</b>     |
| 10             | kotaPas          | VarChar          | 50             | Kota Pasien                 |
| 11             | kodeposPas       | VarChar          | 5              | Kode Pos Pasien             |
| 12             | notelpPas        | VarChar          | 12             | Nomor Telephone Pasien      |
| 13             | hpPas            | VarChar          | 12             | Handphone Pasien            |
| 14             | tmptlhrPas       | VarChar          | 50             | <b>Tempat Lahir Pasien</b>  |
| 15             | tgllhrPas        | Date             | $\overline{a}$ | <b>Tanggal Lahir Pasien</b> |
| 16             | Agamapas         | VarChar          | 8              | Agama Pasien                |
| 17             | pendPas          | VarChar          | 3              | Pendidikan Pasien           |
| 18             | wnPas            | VarChar          | $\mathbf{1}$   | Warganegara pasien          |
| 19             | statusPas        | VarChar          | 6              | Status Pasien               |
| 20             | Kdpeker          | VarChar          | 3              | Kode Pekerjaan              |
| 21             | tglkedaluarsaPas | Date             |                | Tanggal Kadaluarsa Pasien   |
| 22             | Kdinfo           | VarChar          | 3              | Kode Informasi              |

Tabel 3.3 Pasien

#### d. Tabel Registrasi

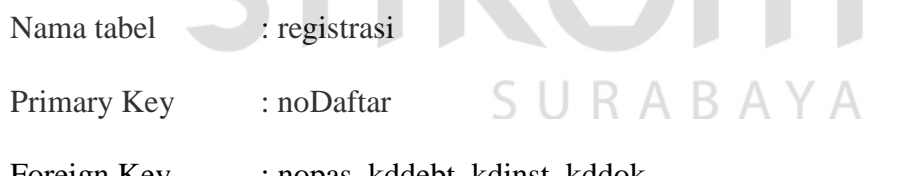

Foreign Key : nopas, kddebt, kdinst, kddok

Fungsi : Menyimpan data registrasi

# Tabel 3.4 Registrasi

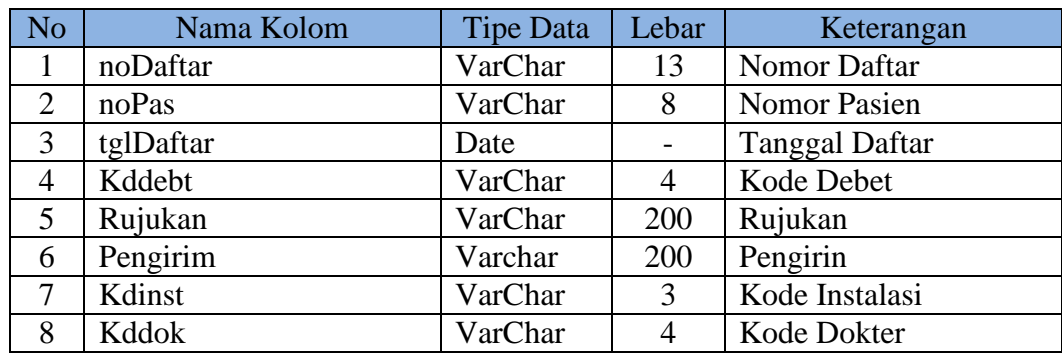

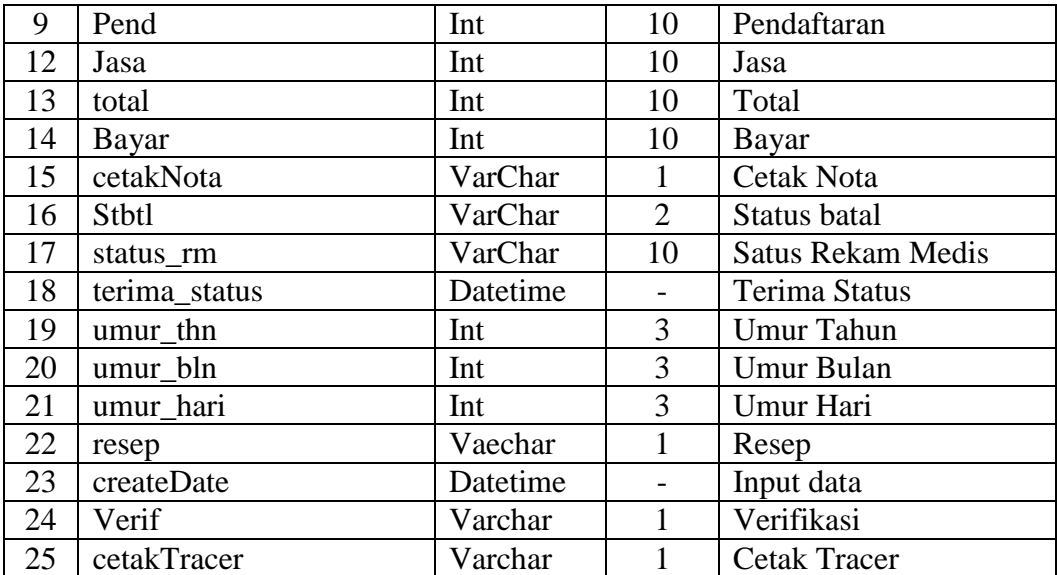

# e. Tabel Pembayaran

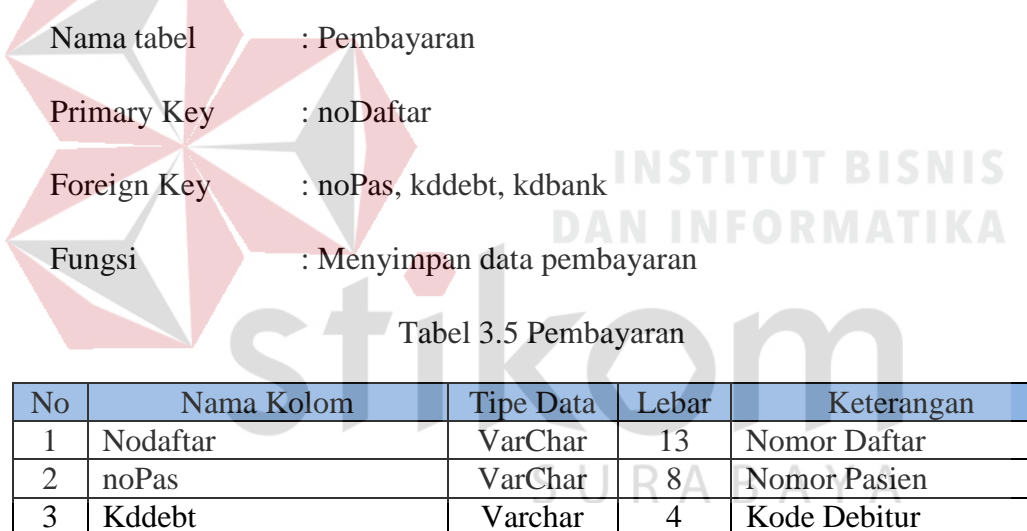

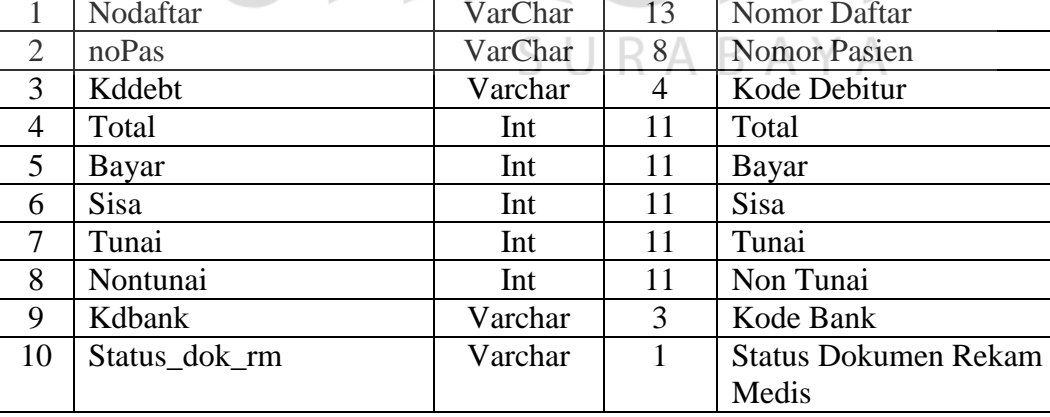

#### f. Tabel Instalasi

Nama tabel : instalasi

Primary Key : kdinst

Foreign Key : -

Fungsi : Menyimpan data instalasi

#### Tabel 3.6 Instalasi

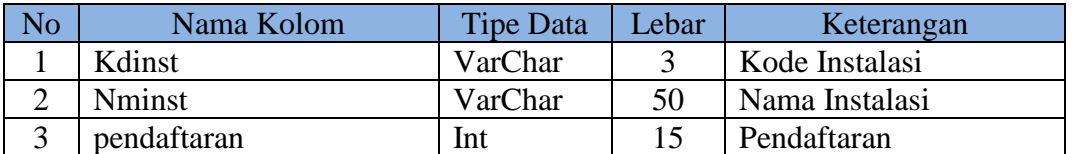

## g. Tabel Tindakan

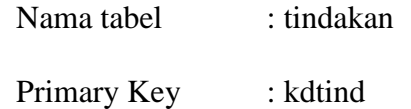

Foreign Key : kdinst

Fungsi : Menyimpan data tindakan

Tabel 3.7 Tindakan

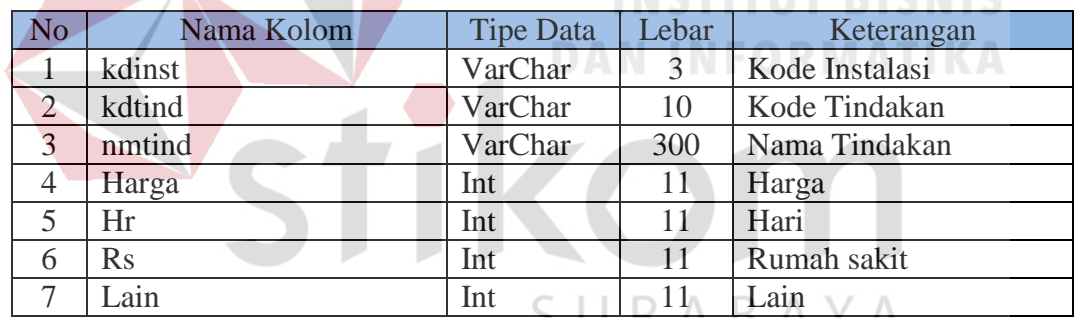

#### h. Tabel Dokter

- Nama tabel : Dokter
- Primary Key : kddok

Foreign Key : -

Fungsi : Menyimpan data dokter

#### Tabel 3.8 Dokter

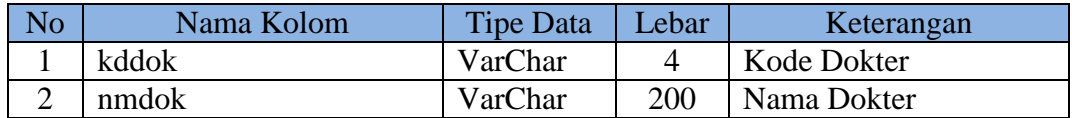

i. Tabel Transaksi Klinik

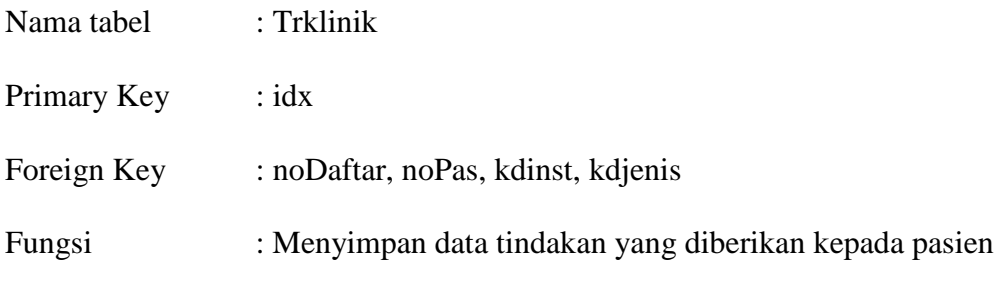

#### Tabel 3.9 Transaksi Klinik

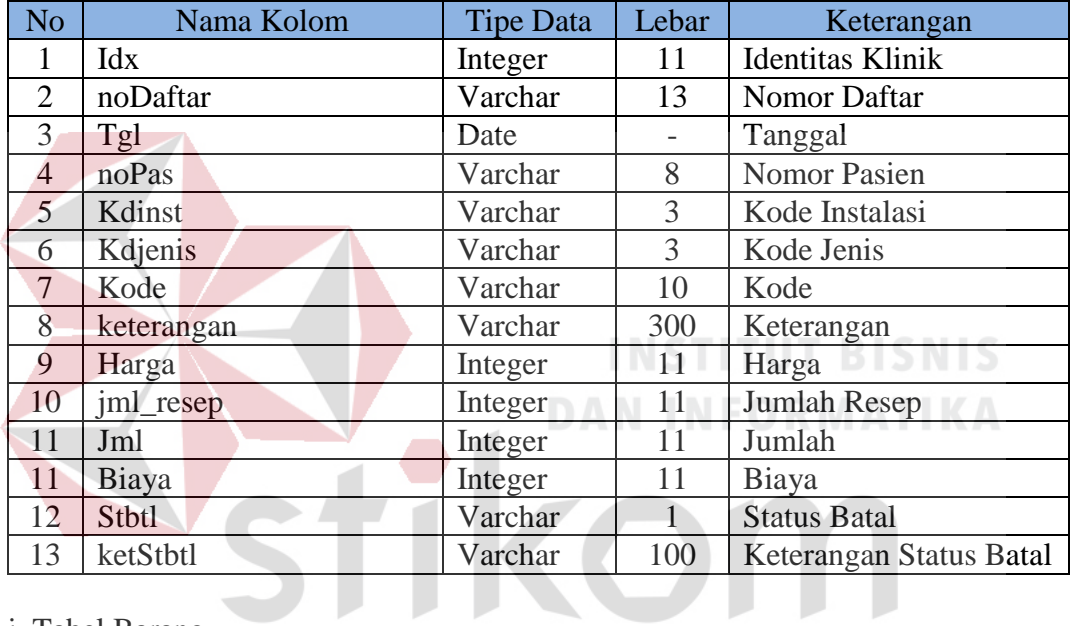

j. Tabel Barang

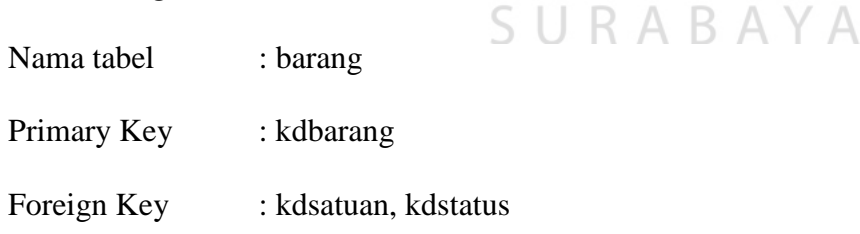

Fungsi : Menyimpan data barang

# Tabel 3.10 Barang

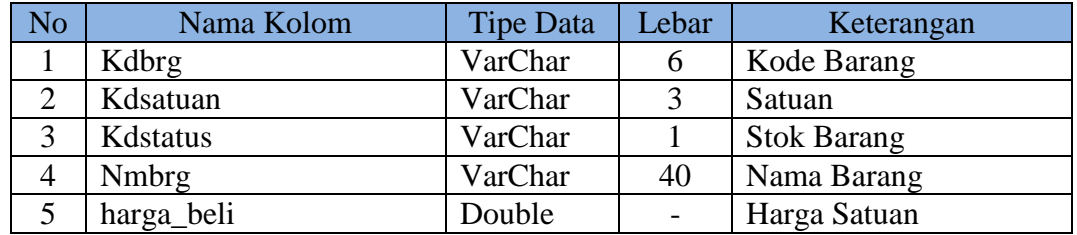

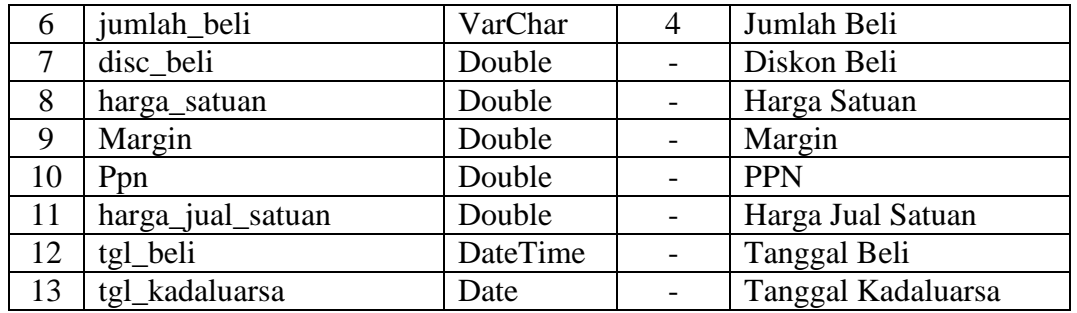

#### k. Tabel Satuan

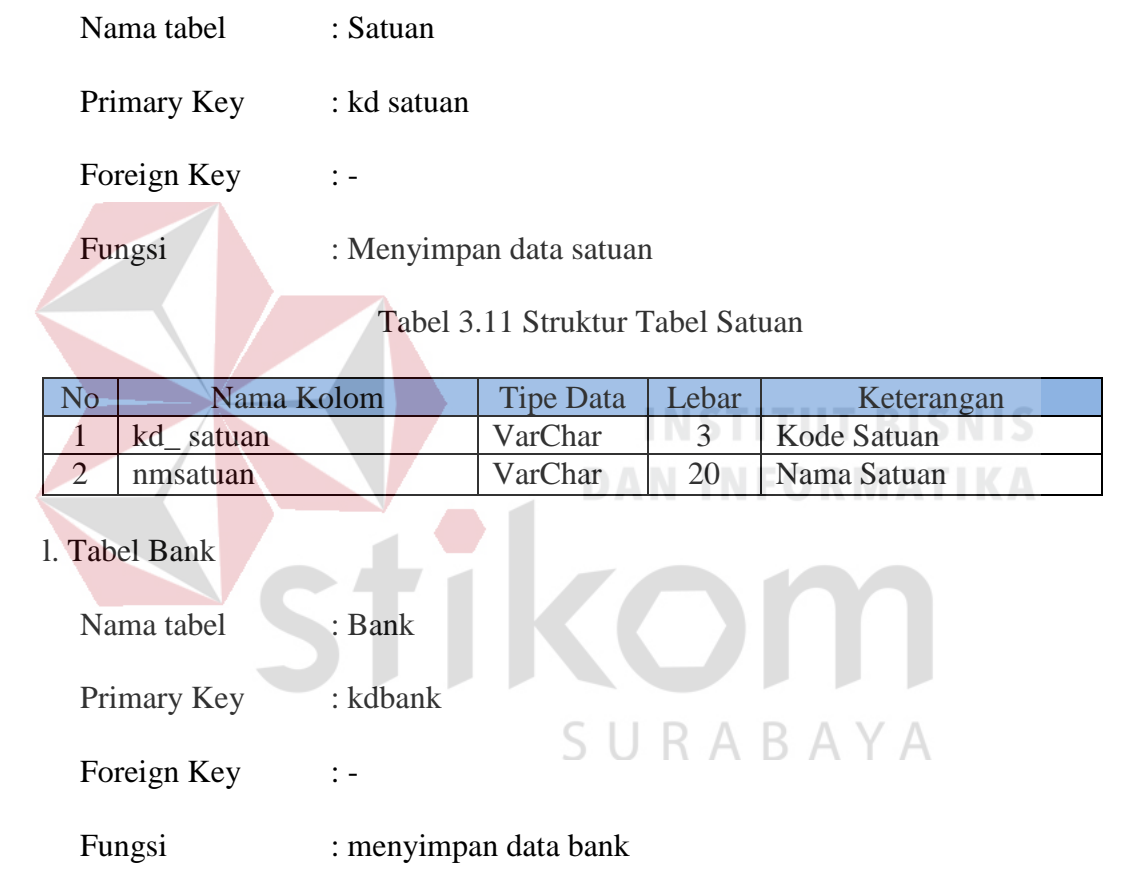

# Tabel 3.12 Struktur Tabel Bank

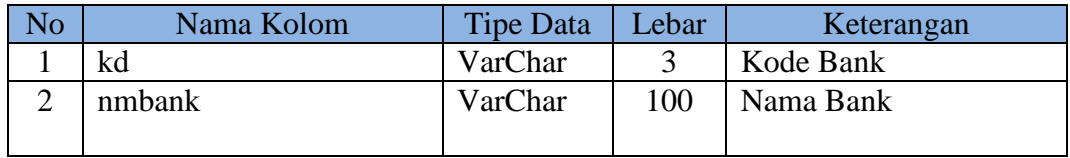

## m. Tabel Debitur

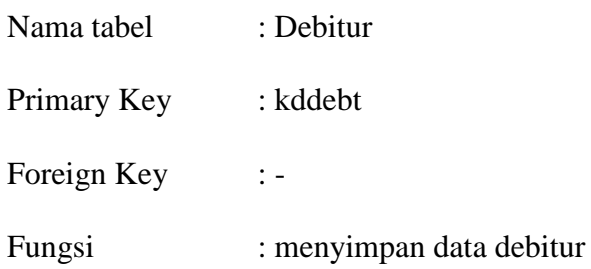

Tabel 3.13 Struktur Tabel Debitur

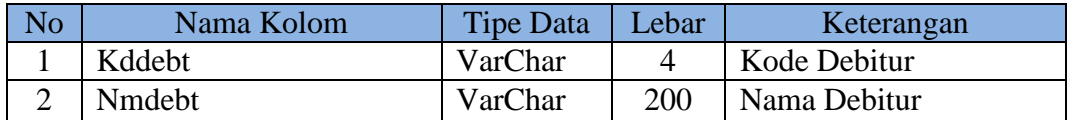

# m. Tabel Jenis

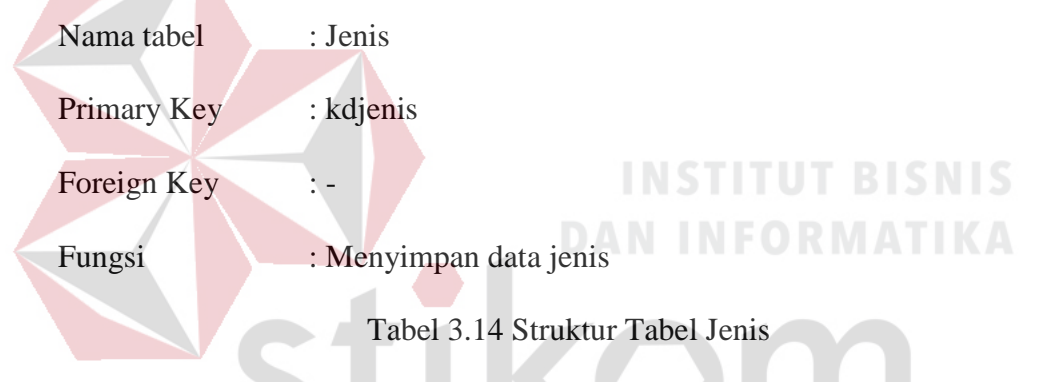

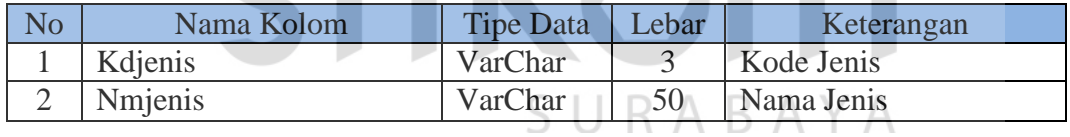

#### n. Tabel Status

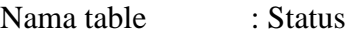

Primary Key : kdstatus

Foreign Key : -

Fungsi : Menyimpan data status

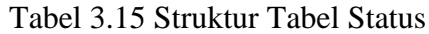

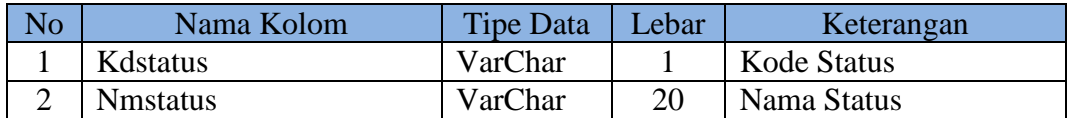

#### o. Tabel Dokumen Rekam Medis

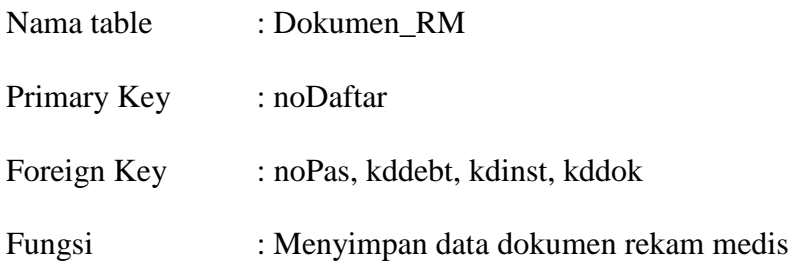

Tabel 3.16 Struktur Tabel Dokumen Rekam Medis

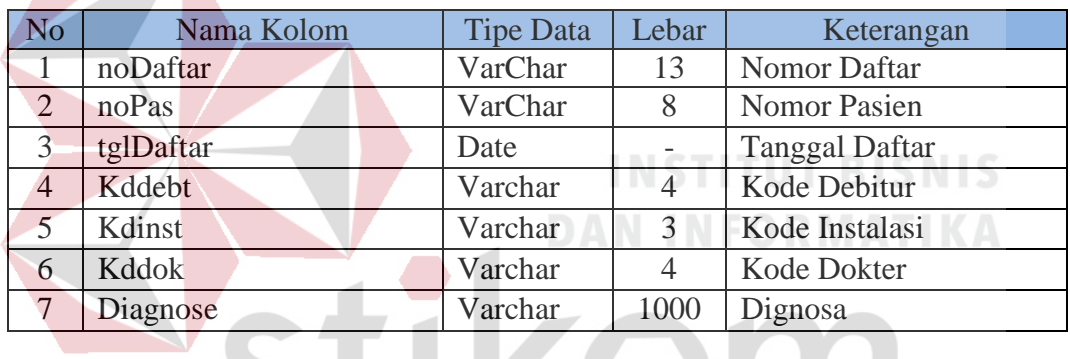

# p. Tabel Pemeriksaan Klinis

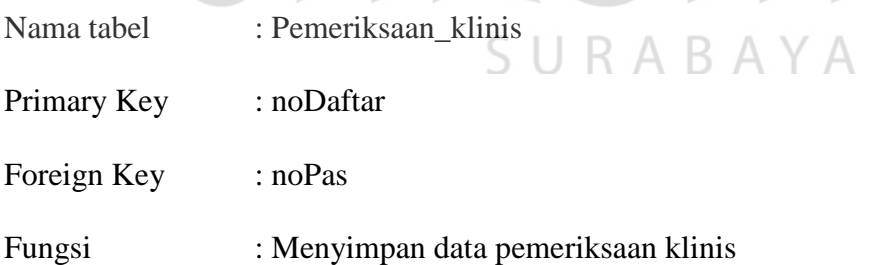

Tabel 3.17 Struktur Tabel Pemeriksaan Klinis

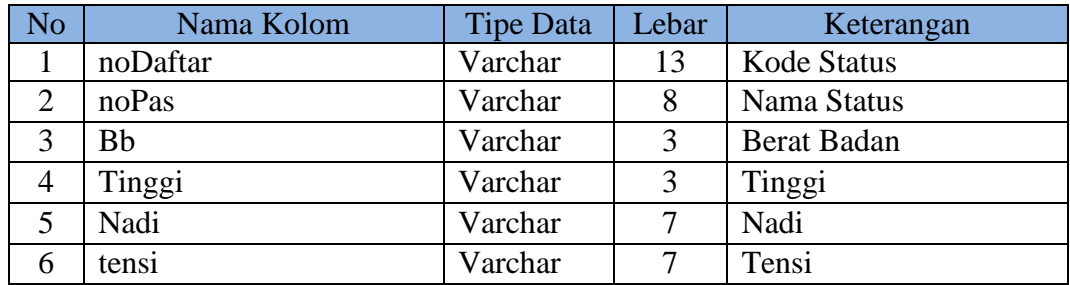

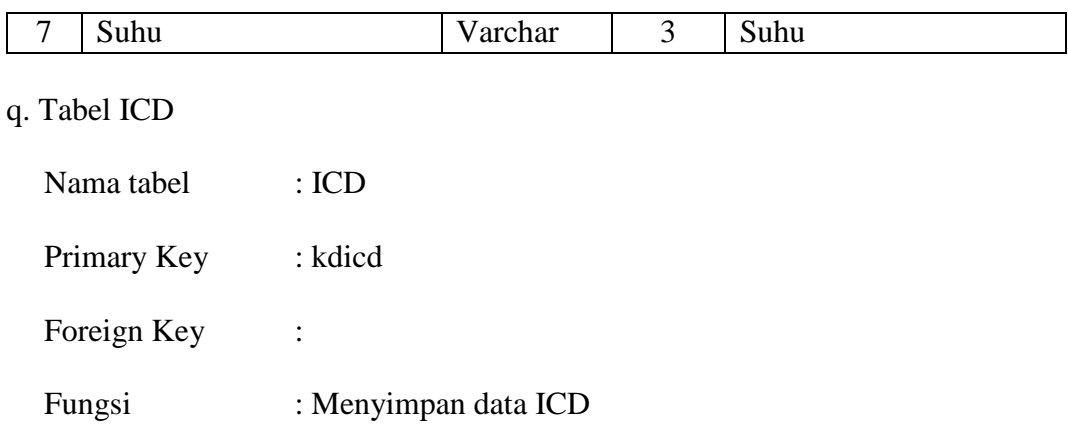

Tabel 3.18 Struktur Tabel ICD

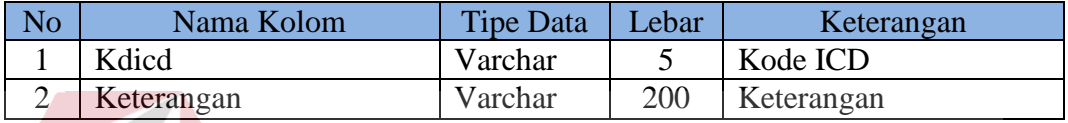

r. Tabel Dokter Instalasi

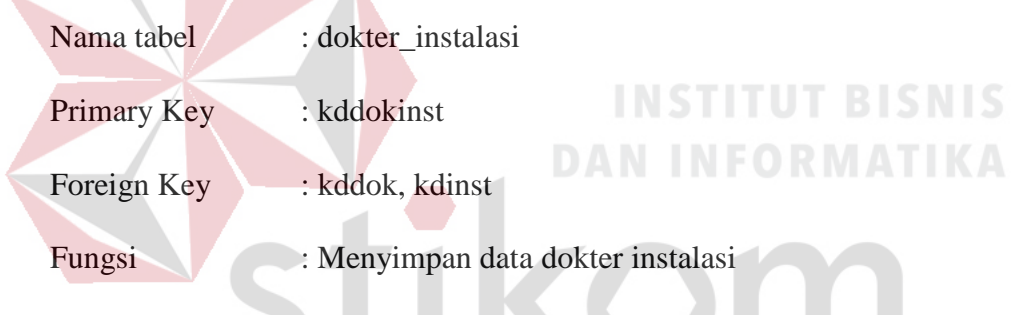

Tabel 3.19 Struktur Tabel Dokter Instalasi

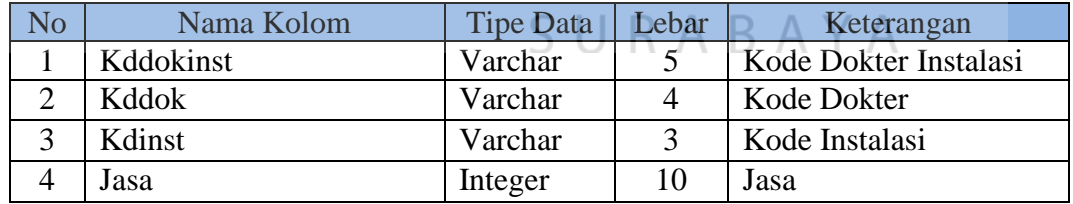

#### **5.3.5 Desain** *Input Output*

Desain *Input/Output* merupakan rancangan antar muka yang akan diimplementasikan pada rancang bangun aplikasi pencatatan rekam medis unit rawat jalan. Berikut ini aka digambarkan beberapa dasain dari tampilan sistem.

#### **A. Desain Input**

Desain input merupakan rancangan form inputan yang akan memberikan masukan pada sistem.

#### **A.1 Desain Form Utama**

Form utama merupakan tampilan awal ketika sistem dijalankan. Form utama berisi menu-menu yang dapat diakses oleh pengguna (*user*). Desain form utama dapat dilihat pada Gambar 3.15.

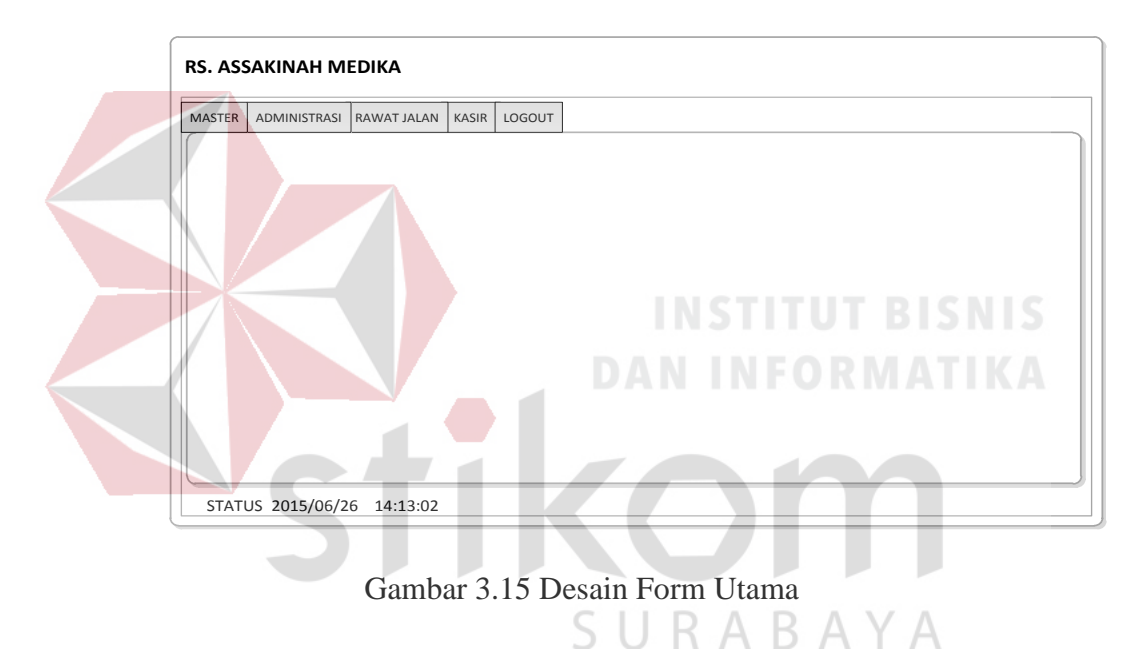

#### **A.2 Desain Form Login**

Form login digunakan untuk memeriksa hak akses yang dimiliki oleh pengguna sebelum masuk ke dalam sistem. Menu yang akan ditampilkan akan berbeda untuk setiap tingkatan pengguna. Desain form login dapat dilihat pada Gambar 3.16.

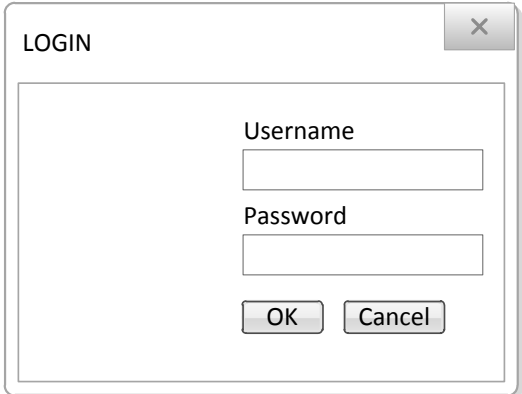

Gambar 3.16 Desain Form Login

#### **A.3 Desain Master**

Form master merupakan tampilan ketika kita klik form utama dengan button Master. Form master berisi menu-menu master yang dapat diakses oleh pengguna. Desain form utama dapat dilihat pada Gambar 3.17.

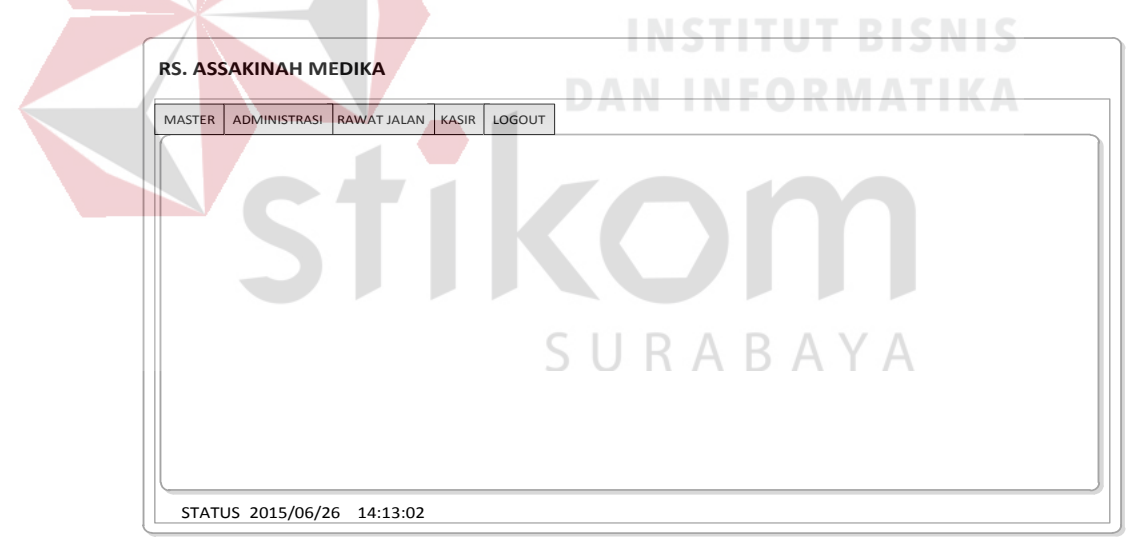

Gambar 3.17 Desain Form Master

#### **A.3.1 Desain Form Master Instalasi**

Form master instalasi digunakan untuk memasukan data instalasi yang ada. Data yang harus dimasukkan adalah nama instalasi, sedangkan kode instalasi akan otomatis pada form. Tombol simpan digunakan untuk menyiman data. Jika ingin mengubah data dapat klik *datagridview,* maka data otomatis akan pindah ke *textbox* sesuai dengan datanya dan memiih tombol ubah digunakan untuk mengubah data maka data otomatis akan berubah. Tombol batal digunakan untuk membatalkan data, sedangkan tombol keluar digunakan untuk keluar dari form tersebut dan pindah ke form lainnya. Desain form master instalasi dapat dilihat pada Gambar 3.18.

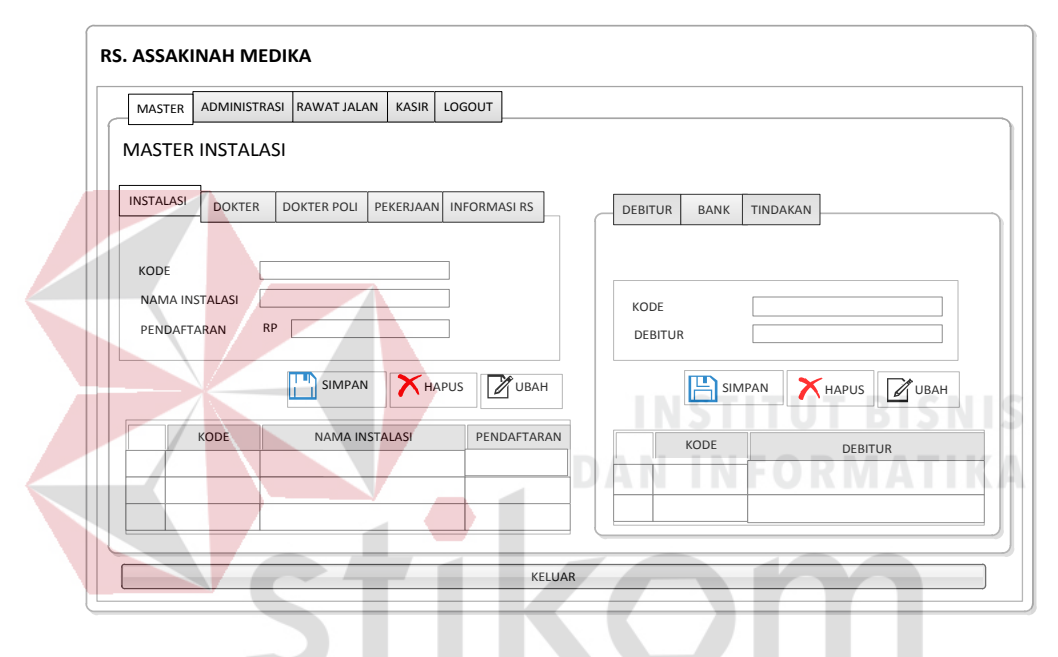

Gambar 3.18 Desain Form Master Instalasi RABAYA

#### **A.3.2 Desain Form Master Dokter**

Form master dokter digunakan untuk memasukan data dokter yang ada. Data yang harus dimasukkan adalah data dokter, sedangkan kode dokter akan otomatis ada pada form. Tombol simpan digunakan untuk menyiman data. Jika ingin mengubah data dapat klik *datagridview,* maka data otomatis akan pindah ke *textbox* sesuai dengan datanya dan memiih tombol ubah digunakan untuk mengubah data maka data otomatis akan berubah. Tombol batal digunakan untuk membatalkan data, sedangkan tombol keluar digunakan untuk keluar dari form tersebut dan pindah ke form lainnya. Desain form master dokter dapat dilihat pada Gambar 3.19.

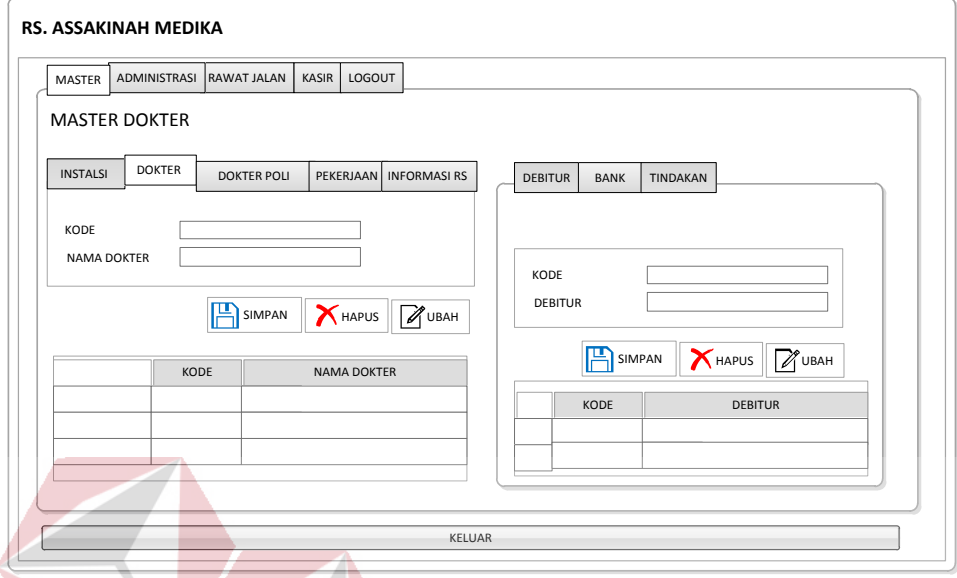

Gambar 3.19 Desain Form Master Dokter

# **A.3.3 Desain Form Master Dokter Poli DAN INFORMATIKA**

Form master dokter poli digunakan untuk memasukan data dokter poli yang ada. Data yang harus dimasukkan adalah data dokter poli, sedangkan kode poli akan otomatis ada jika kita menekan pada form. Tombol simpan digunakan untuk menyimpan data. Jika ingin mengubah data dapat klik *datagridview,* maka data otomatis akan pindah ke *textbox* dan *combobox* sesuai dengan datanya dan memiih tombol ubah digunakan untuk mengubah data maka data otomatis akan berubah. Tombol batal digunakan untuk membatalkan data, sedangkan tombol keluar digunakan untuk keluar dari form tersebut dan pindah ke form lainnya. Desain form master dokter poli dapat dilihat pada Gambar 3.20.

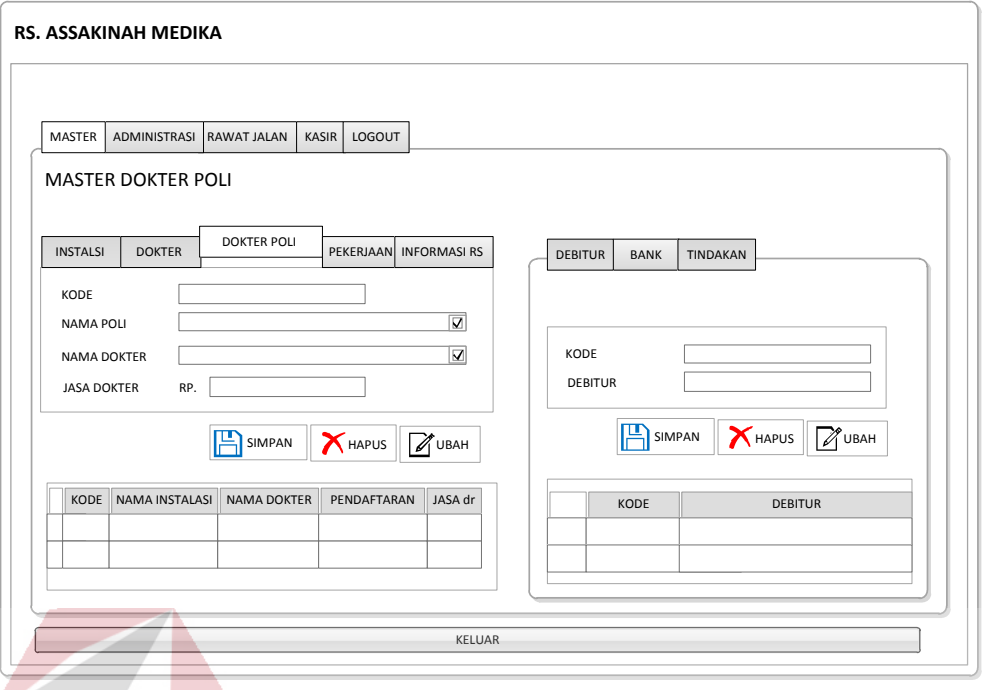

#### Gambar 3.20 Desain Form Master Dokter Poli

#### **A.3.4 Desain Form Master Pekerjaan**

Form master pekerjaan digunakan untuk memasukan data pekerjaan yang ada. Data yang harus dimasukkan adalah nama pekerjaan, sedangkan kode pekerjaan akan otomatis ada pada form. Tombol simpan digunakan untuk menyiman data. Jika ingin mengubah data dapat klik *datagridview,* maka data otomatis akan pindah ke *textbox* sesuai dengan datanya dan memiih tombol ubah digunakan untuk mengubah data maka data otomatis akan berubah. Tombol batal digunakan untuk membatalkan data, sedangkan tombol keluar digunakan untuk keluar dari form tersebut dan pindah ke form lainnya. Desain form master pekerjaan dapat dilihat pada Gambar 3.21.

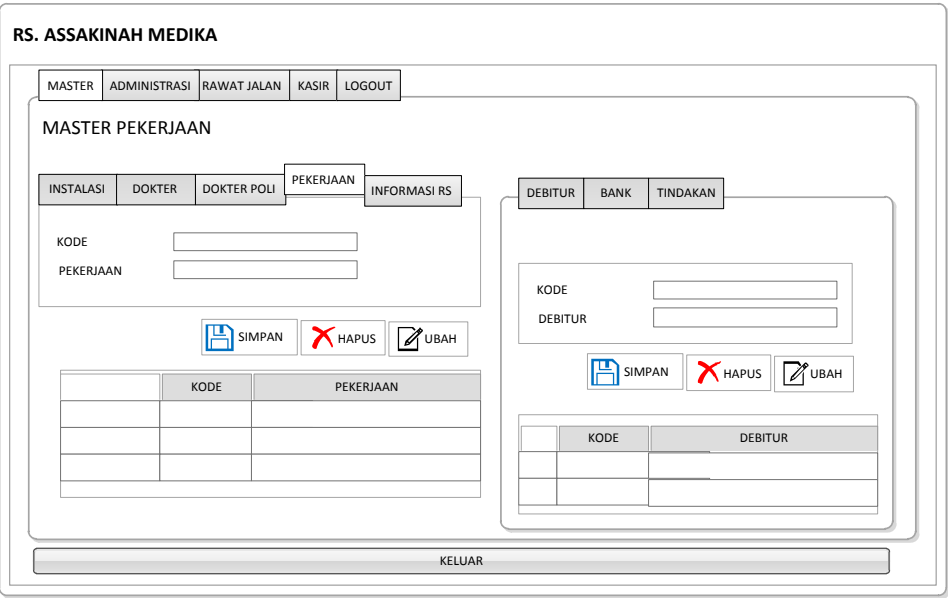

Gambar 3.21 Desain Form Master Pekerjaan

#### **A.3.5 Desain Form Master Informasi Rumah Sakit**

Form master informasi rumah sakit digunakan untuk memasukan data informasi rumah sakit yang ada. Data yang harus dimasukkan adalah informasi rumah sakit, sedangkan kode informasi rumah sakit akan otomatis ada pada form. Tombol simpan digunakan untuk menyiman data. Jika ingin mengubah data dapat klik *datagridview,* maka data otomatis akan pindah ke *textbox* sesuai dengan datanya dan memiih tombol ubah digunakan untuk mengubah data maka data otomatis akan berubah. Tombol batal digunakan untuk membatalkan data, sedangkan tombol keluar digunakan untuk keluar dari form tersebut dan pindah ke form lainnya. Desain form master informasi rumah sakit dapat dilihat pada Gambar 3.22.

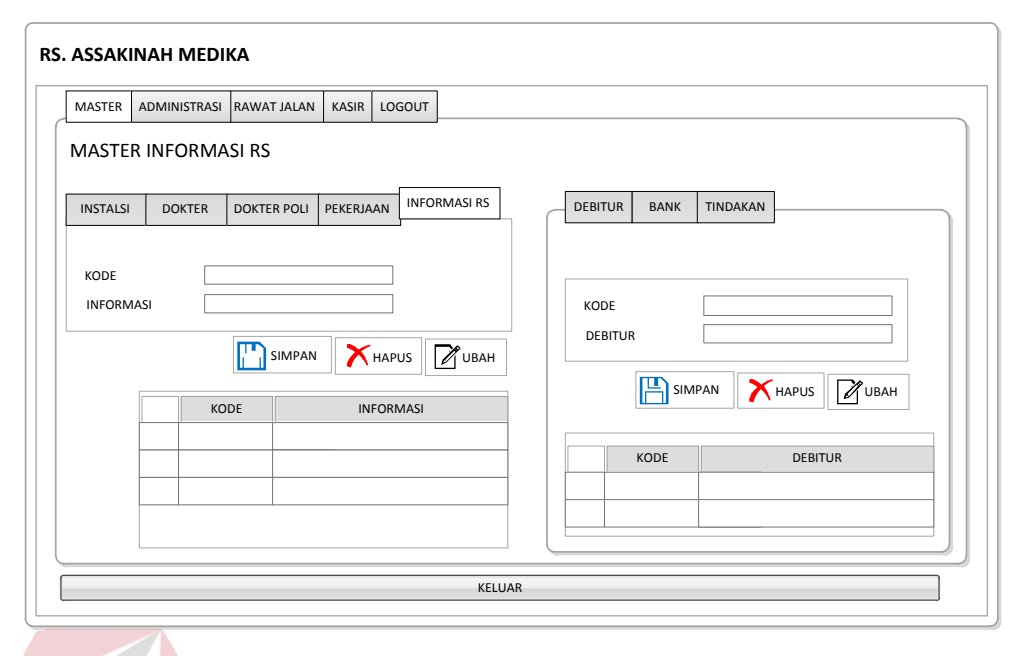

Gambar 3.22 Desain Form Master Informasi Rumah Sakit

#### **A.3.6 Desain Form Debitur**

Form master debitur digunakan untuk memasukan data debitur yang ada. Data yang harus dimasukkan adalah data debitur, sedangkan kode debitur akan otomatis ada pada form. Tombol simpan digunakan untuk menyiman data. Jika ingin mengubah data dapat klik *datagridview,* maka data otomatis akan pindah ke *textbox* sesuai dengan datanya dan memiih tombol ubah digunakan untuk mengubah data maka data otomatis akan berubah. Tombol batal digunakan untuk membatalkan data, sedangkan tombol keluar digunakan untuk keluar dari form tersebut dan pindah ke form lainnya. Desain form master debitur dapat dilihat pada Gambar 3.23.

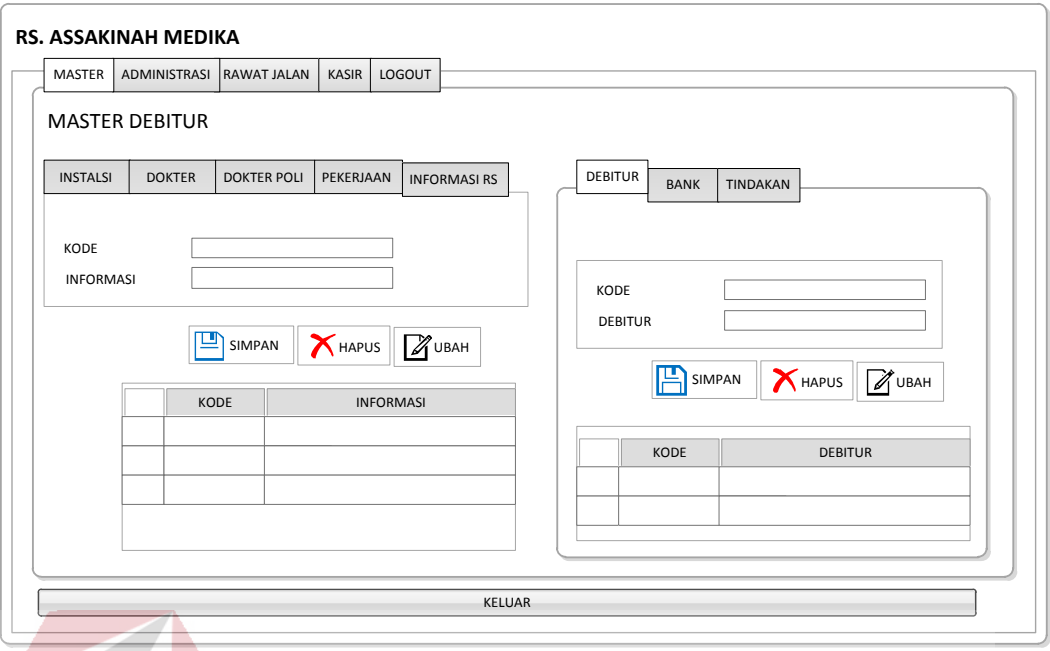

Gambar 3.23 Desain Form Master Debitur

#### **A.3.7 Desain Form Master Bank**

# Form master bank digunakan untuk memasukan data bank yang ada. Data yang harus dimasukkan adalah data bank, sedangkan kode bank akan otomatis ada pada form. Tombol simpan digunakan untuk menyiman data. Jika ingin mengubah data dapat klik *datagridview,* maka data otomatis akan pindah ke *textbox* sesuai dengan datanya dan memiih tombol ubah digunakan untuk mengubah data maka data otomatis akan berubah. Tombol batal digunakan untuk membatalkan data, sedangkan tombol keluar digunakan untuk keluar dari form tersebut dan pindah ke form lainnya. Desain form master bank dapat dilihat pada Gambar 3.24.

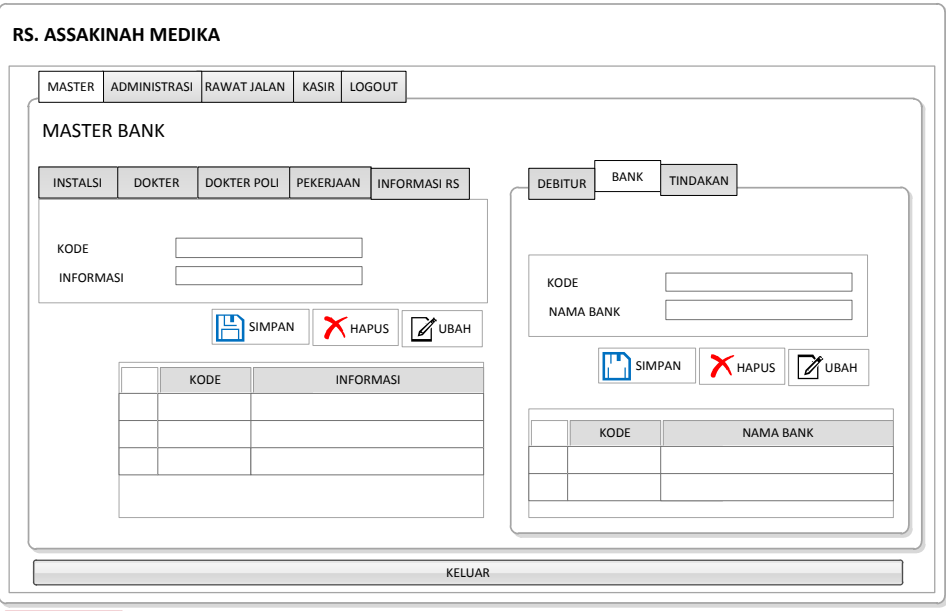

Gambar 3.24 Desain Form Master Bank

## **A.3.8 Desain Form Master Tindakan**

Form master tindakan digunakan untuk memasukan data tindakan yang ada. Data yang harus dimasukkan adalah data tindakan, sedangkan kode tindakan akan otomatis ada pada form. Tombol simpan digunakan untuk menyiman data. Jika ingin mengubah data dapat klik *datagridview,* maka data otomatis akan pindah ke *textbox* sesuai dengan datanya dan memiih tombol ubah digunakan untuk mengubah data maka data otomatis akan berubah. Tombol batal digunakan untuk membatalkan data, sedangkan tombol keluar digunakan untuk keluar dari form tersebut dan pindah ke form lainnya. Desain form master tindakan dapat dilihat pada Gambar 3.25.

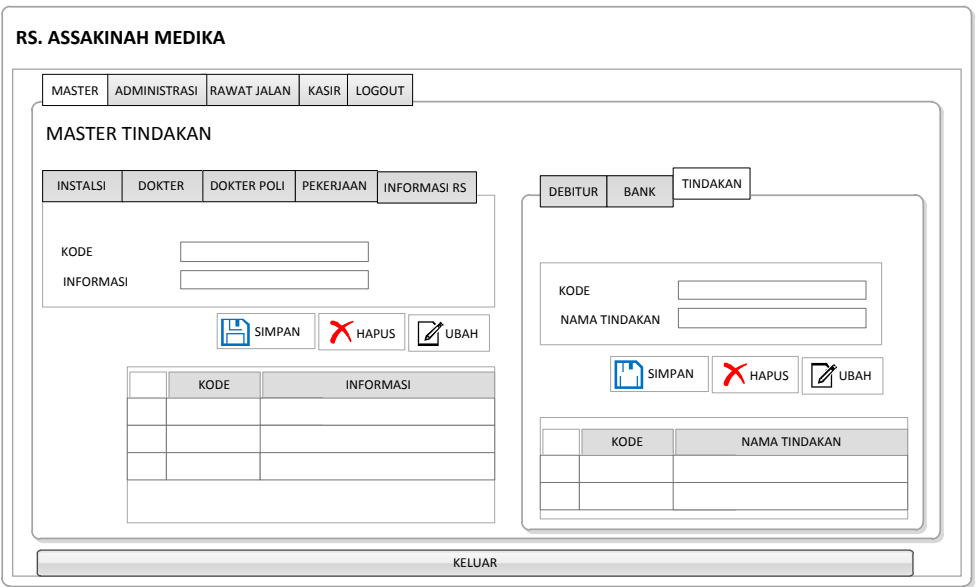

Gambar 3.25 Desain Form Master Tindakan

# **A.4 Desain Transaksi**

Form transaksi merupakan tampilan ketika kita klik form utama dengan *button* transaksi. Form transaksi berisi menu-menu transaksi yang dapat diakses oleh pengguna. Desain form transaksi dapat dilihat pada Gambar 3.26.

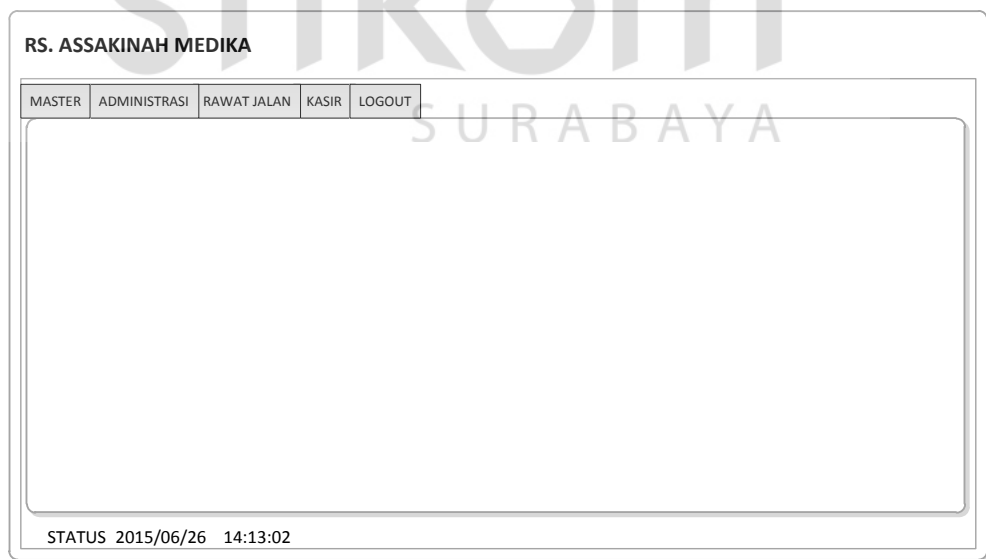

Gambar 3.26 Desain Form Transaksi

#### **A.4.1 Desain Form Transaksi Pendaftaran Pasien**

Form transaksi pendaftaran digunakan untuk memasukan data pasien baru yang akan mendaftar. Data yang harus dimasukkan adalah data pasien sedangkan kode pasien (nomor rekam medis) dan nomor registrasi akan otomatis ada pada form. Tombol simpan berfungsi untuk menyimpan data pendaftaran pasien baru. Tombol hapus berfungsi untuk menghapus pendaftaran pasien. Tombol ubah digunakan untuk mengubah data pada form pendaftaran, sedangkan tombol keluar digunakan untuk keluar dari form tersebut dan pindah ke form lainnya. Desain form transaksi pendaftaran dapat dilihat pada Gambar 3.27.

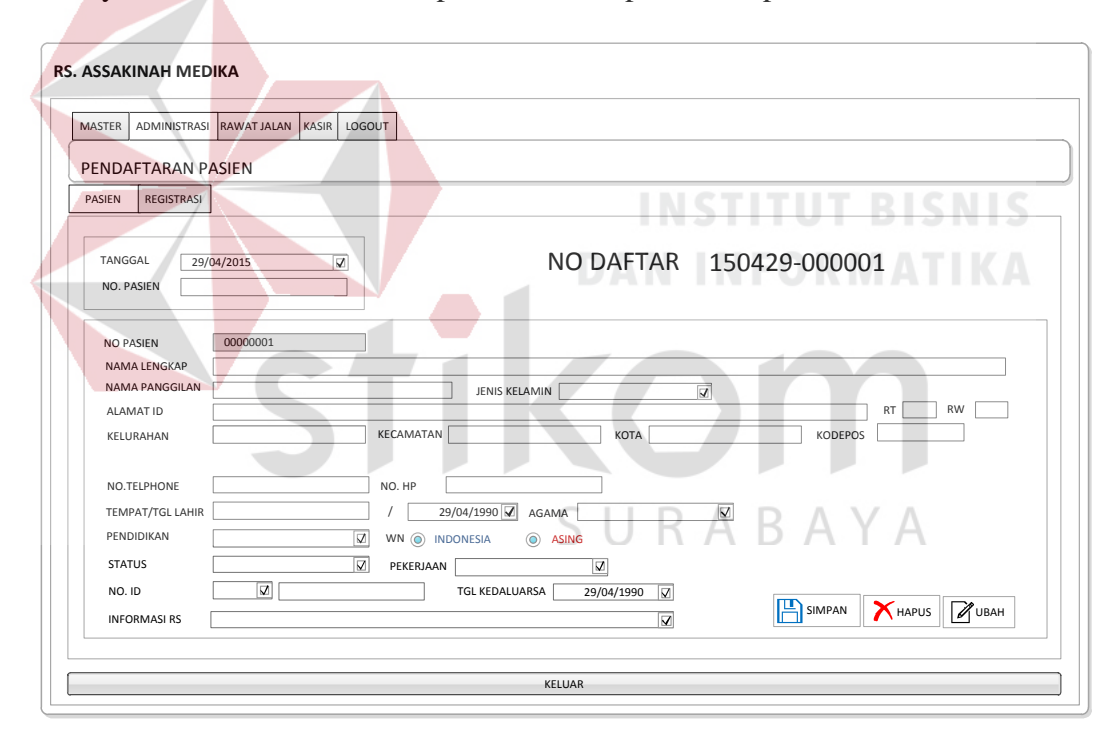

Gambar 3.27 Desain Form Transaksi Pendaftaran Pasien

#### **A.4.2 Desain Form Transaksi Registrasi**

Form transaksi registrasi digunakan untuk memasukan data pasien yang akan mendaftar. Data yang harus dimasukkan adalah kode pasien (nomor rekam medis) dan akan otomatis menampilkan data pasien yang akan registrasi pada form. Tombol daftar berfungsi sebagai *button* untuk melakukan registrasi. Tombol simpan berfungsi untuk menyimpan data pasien dan data registrasi pasien. Tombol batal daftar berfungsi *button* untuk membatalkan pasien yang akan melakukan registrasi. Tombol cetak digunakan *button* untuk mencetak bukti registrasi pada form registrasi. Desain form transaksi pendaftaran dapat dilihat pada Gambar 3.28.

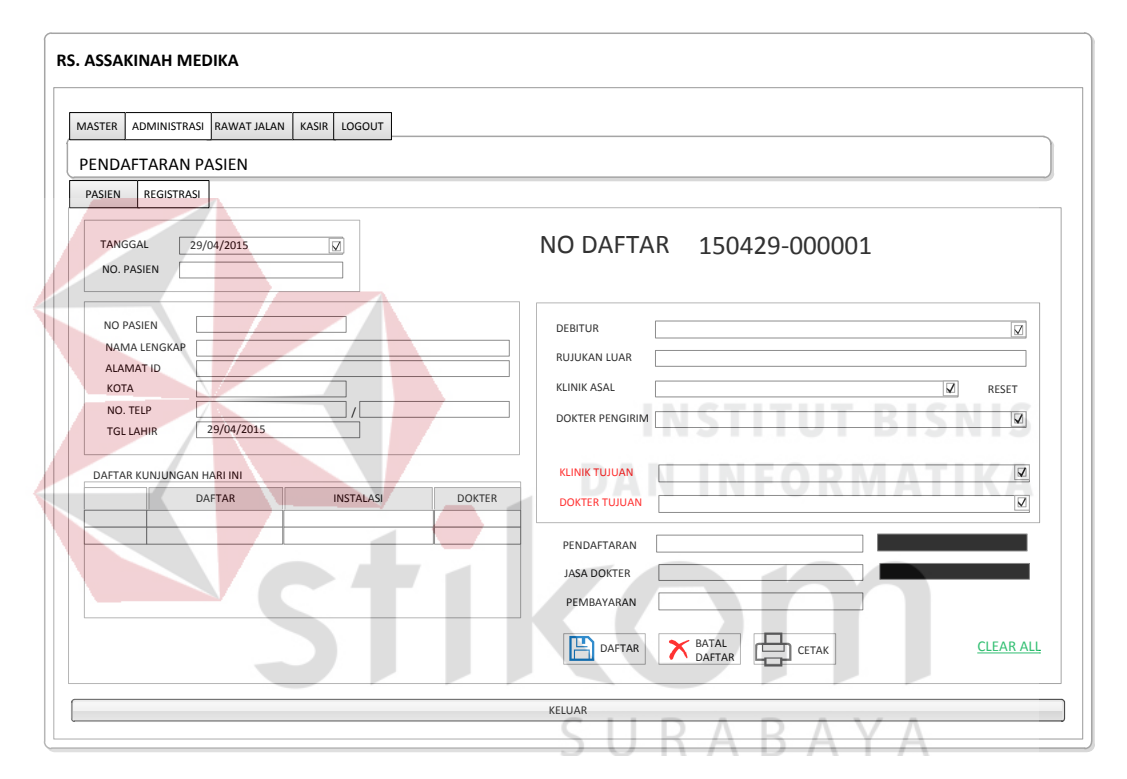

Gambar 3.28 Desain Form Transaksi Registrasi Pasien

#### **A.4.3 Desain Form Transaksi Rawat Jalan**

Form transaksi rawat jalan digunakan untuk memasukan data pemeriksaan klinis pasien yang ada sesuai dengan nomor rekam medis. Data yang harus dimasukkan adalah data pemeriksaan klinis. Tombol tambah digunakan untuk menambahkan data pada *listview*. Jika ingin menghapus data dapat menekan hapus baris pada *listview*. Desain form transaksi rawat jalan dapat dilihat pada Gambar 3.29.

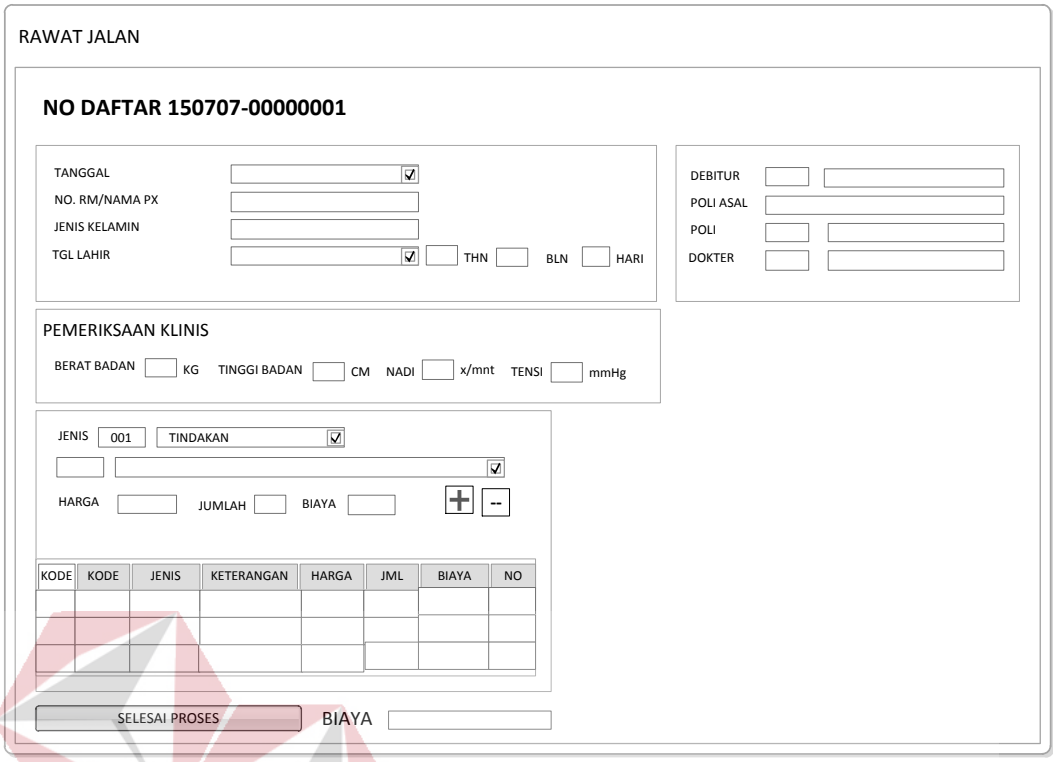

Gambar 3.29 Desain Form Transaksi Rawat Jalan

**DAN INFORMATIKA** 

#### **A.4.4 Desain Form Transaksi Farmasi**

Form transaksi Farmasi pasien digunakan untuk memasukan data obat pasien yang ada sesuai dengan nomor rekam medis untuk mengetahui obat apa saja yang digunakan pasien tersebut saat dirawat. Data yang harus dimasukkan adalah data obat pasien, sedangkan kode obat pasien akan otomatis ada jika kita menekan tombol simpan pada form. Tombol tambah digunakan untuk menambahkan data pada *listview*. Jika ingin menghapus data dapat menekan hapus baris pada *listview*. Tombol selesai proses digunakan untuk mencetak laporan farmasi dari form farmasi. Desain form transaksi farmasi dapat dilihat pada Gambar 3.30.

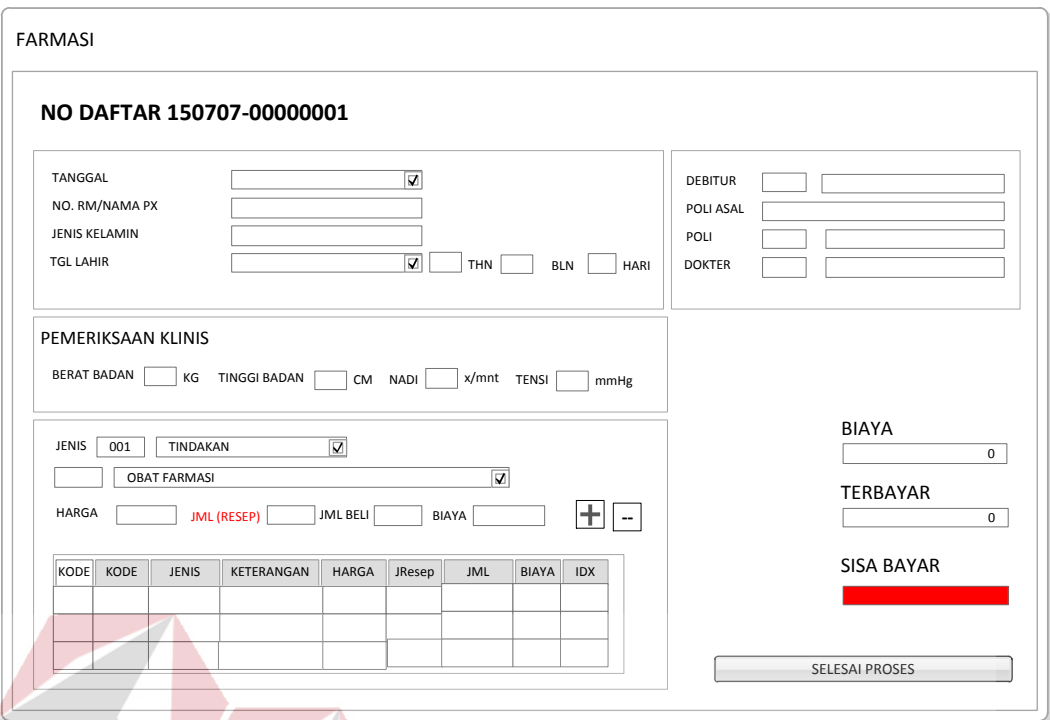

Gambar 3.30. Desain Form Transaksi farmasi

# **A.4.5 Desain Form Transaksi Pembayaran**

Form transaksi pembayaran digunakan untuk memasukan data pembayaran untuk pasien yang ada sesuai dengan nomor registrasi. Data yang harus dimasukkan adalah data pembayaran sesuai dengan jenis pembayarannya, sedangkan kode debitur akan otomatis ada jika kita menekan tombol simpan pada form. Nama pembayaran digunakan untuk memilih jenis pembayaran pasien. Jika ingin mengubah data dapat menekan tombol cari dan memilih data pada *gridview,*  maka data otomatis akan pindah ke *textbox* dan *combobox* sesuai dengan datanya dan memiih tombol ubah digunakan untuk mengubah data maka data otomatis akan berubah. Jika ingin membatalkan isi data maka tekan tombol batal atau *close*  pada form. Desain form transaksi pencatatan pembayaran dapat dilihat pada Gambar 3.31.

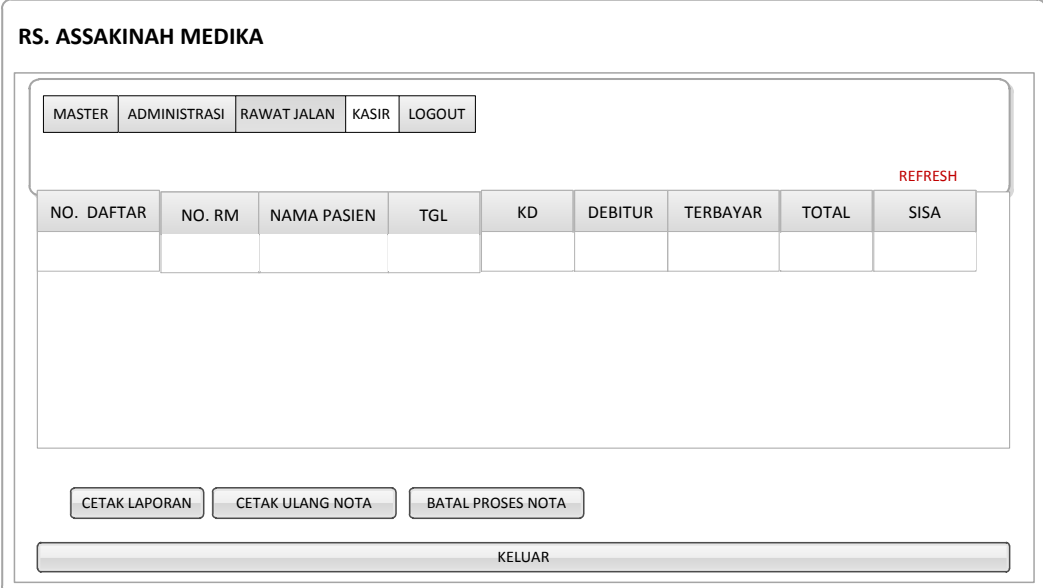

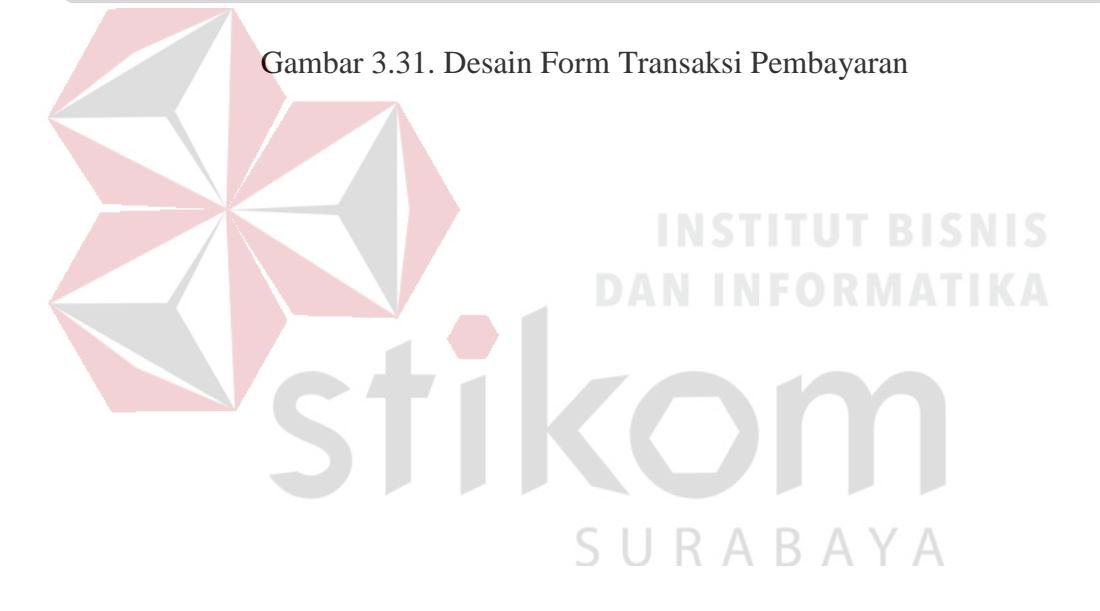